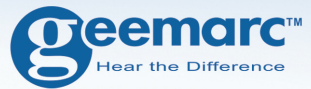

# **AmpliDECT400BT**

### **Téléphone numérique sans fil Grandes touches et Bluetooth**

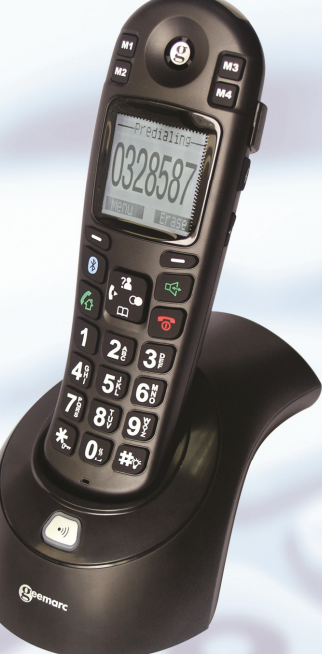

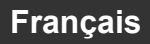

### **SOMMAIRE**

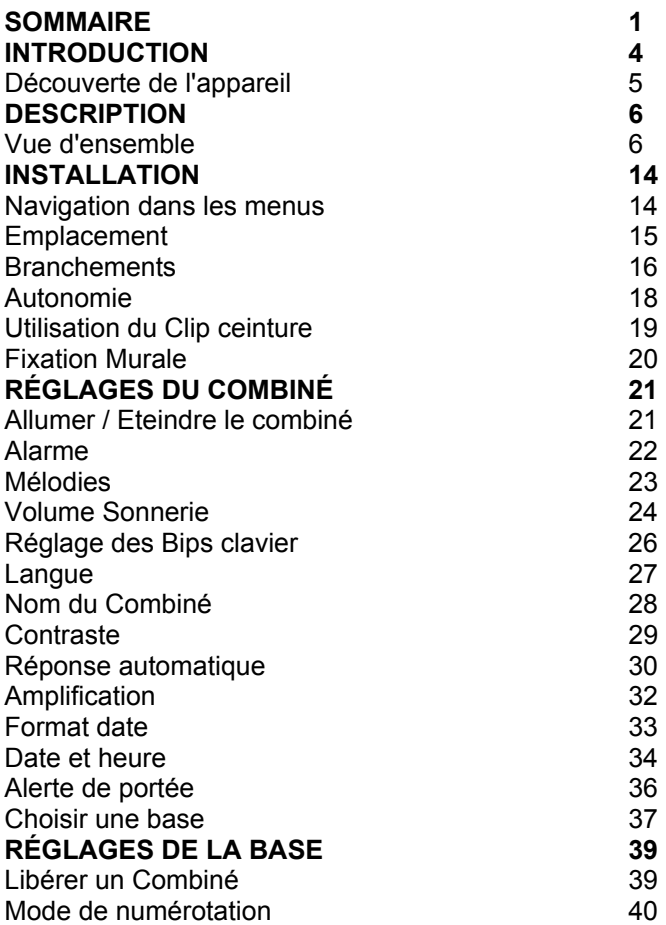

## **SOMMAIRE**

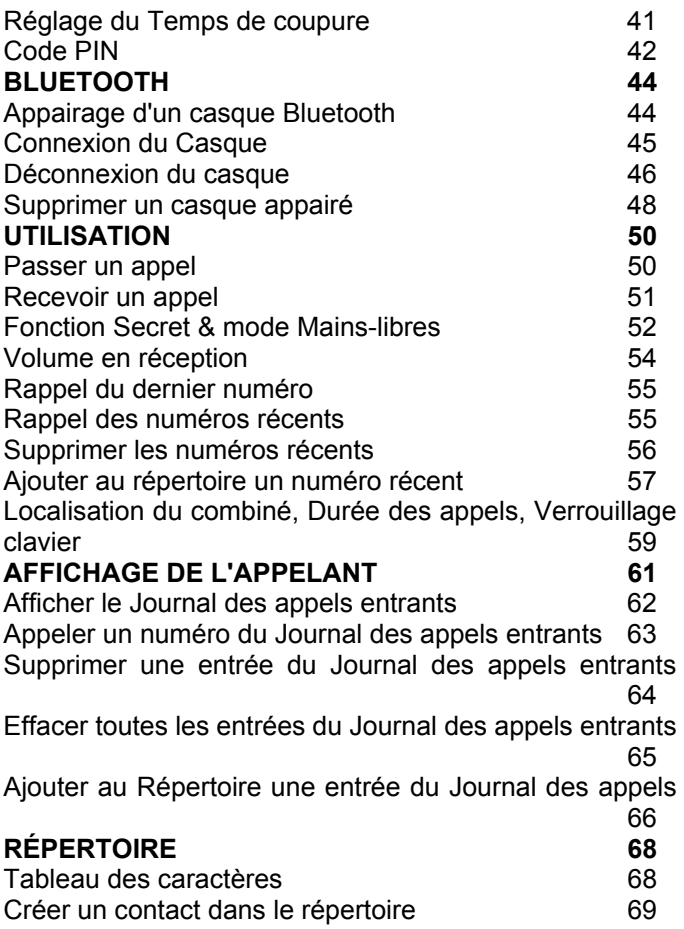

### **SOMMAIRE**

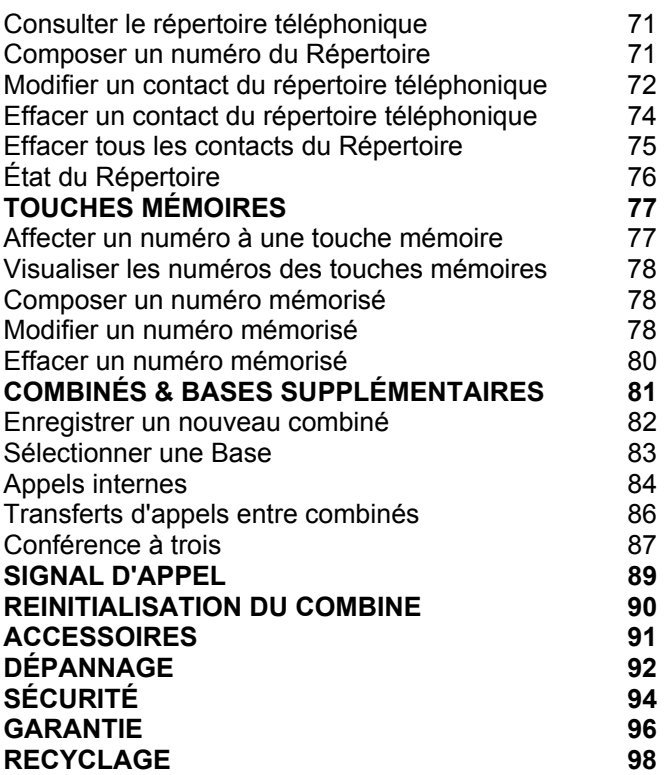

### **INTRODUCTION**

Vous venez de faire l'acquisition d'un téléphone Geemarc AmpliDECT400BT. Félicitations pour votre achat! Cet appareil réunit tous les avantages de la technologie sans fil (compatible standard DECT, télécommunications numériques européennes sans fil) dans un combiné facile à utiliser, doté d'un clavier grandes touches vraiment pratique pour les malvoyants. Ce téléphone est également compatible avec l'utilisation d'un appareil auditif. L'AMPLIDECT400BT est équipé Bluetooth, ce qui vous permet de connecter facilement un casque compatible, sans plus avoir à vous soucier des fils toujours encombrants.

Pour utiliser au mieux les fonctionnalités de votre téléphone Geemarc, nous vous conseillons de lire attentivement les instructions de cette notice. Conservez-là, vous pourriez avoir besoin de la consulter à nouveau ultérieurement.

Vous trouverez dans cette notice des explications sur l'utilisation du téléphone :

### **AmpliDECT400BT**

Ce guide de l'utilisateur concerne aussi bien les appareils à un combiné que les systèmes qui en comportent plusieurs.

### **INTRODUCTION**

## **Découverte de l'appareil**

En ouvrant la boîte de l'appareil pour la première fois, vérifiez que vous y trouvez bien tous les éléments suivants :

- 1 Combiné AmpliDECT400BT
- 1 Base AmpliDECT400BT
- 1 Adaptateur secteur
- 1 Cordon téléphonique
- 1 Clip ceinture
- 3 Piles rechargeables AAA
- 1 Notice d'utilisation

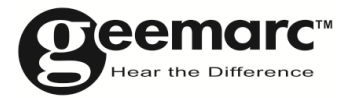

N'hésitez-pas à consulter notre site Internet pour obtenir des informations et de l'aide sur nos produits :

#### www.geemarc.com

Vous pouvez nous contacter par téléphone au 03.28.58.75.99 ou par fax au 03.28.58.75.76

## **Vue d'ensemble**

### **Combiné**

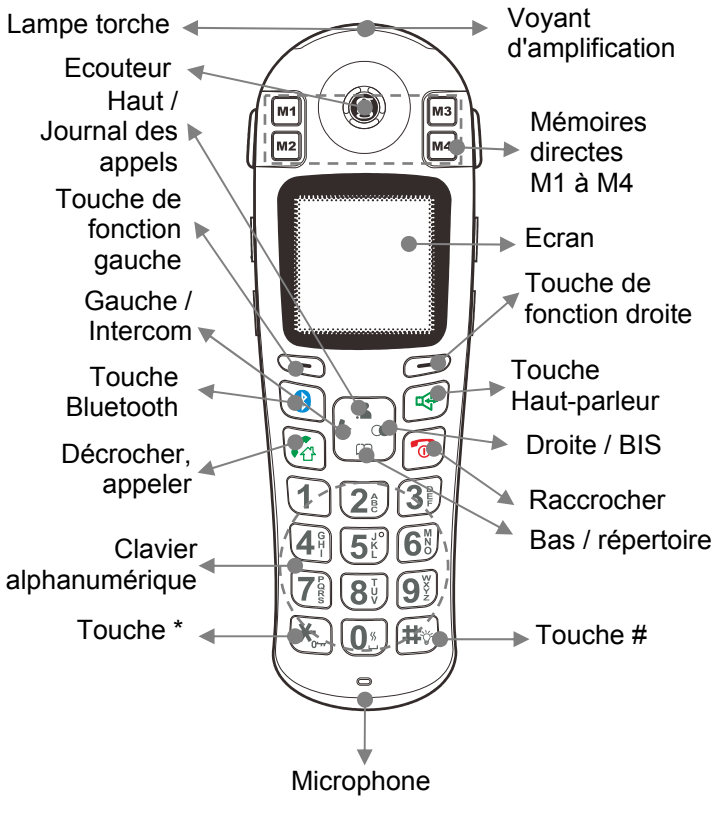

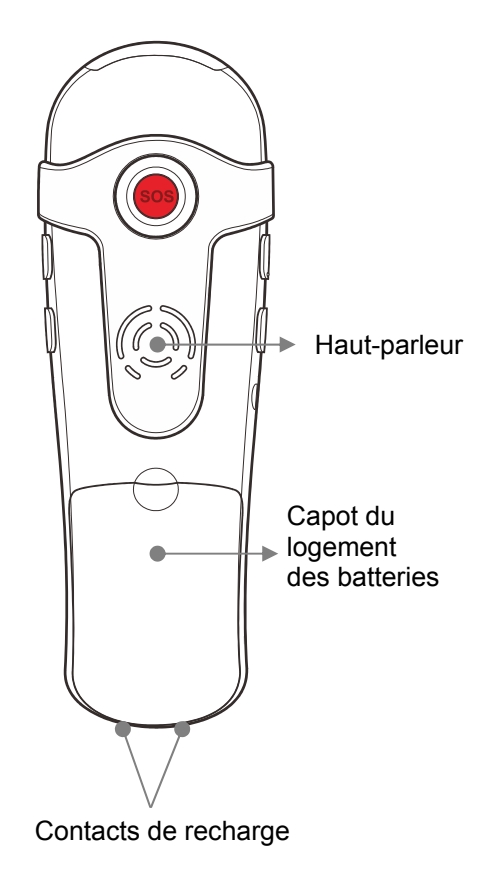

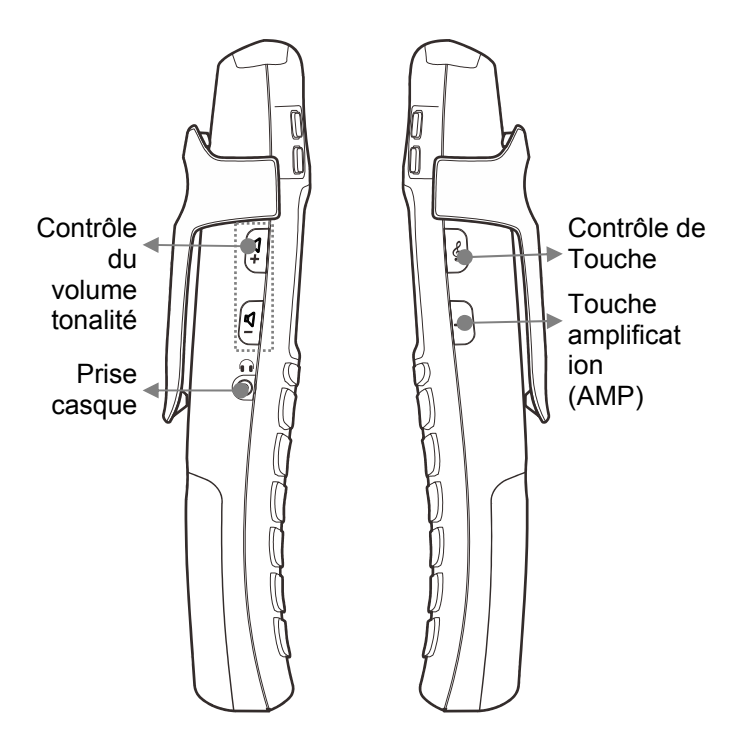

## **Description de la base**  *Contacts de recharge. Bouton de localisation du*  Le voyant de recharge reste allumé tant que le *combiné est en charge.*

*combiné.* 

**Arrière de la base** 

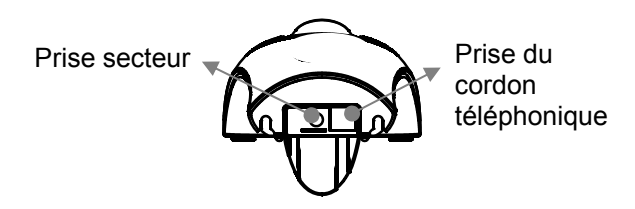

(\*) Classé "tension dangereuse" selon la norme EN60950 (\*\*) Classée TRT-3 selon la norme EN60950

### **Description de l'écran d'affichage**

L'écran comporte deux zones d'affichage distinctes : **La zone des icônes**. Cette zone se situe en haut de l'écran. C'est ici que s'affichent les différentes icônes qui vous aident à utiliser votre téléphone.

**La zone principale**. Cette zone se situe au centre de l'écran. Elle affiche les informations suivantes :

- le numéro composé
- les informations sur l'appel
- le répertoire
- les informations du menu
- en mode veille, le numéro du combiné et l'heure

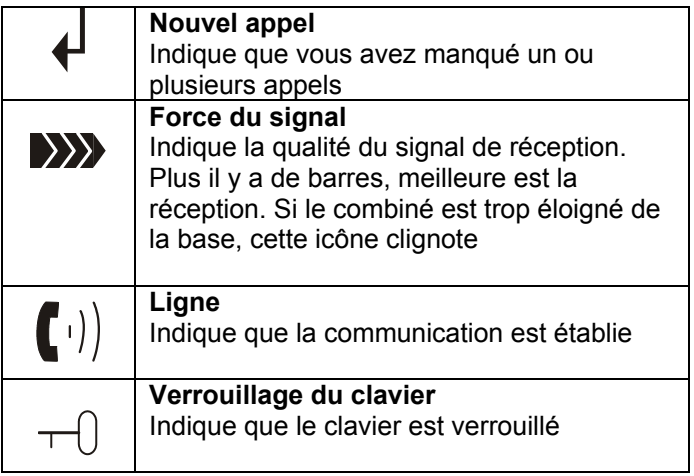

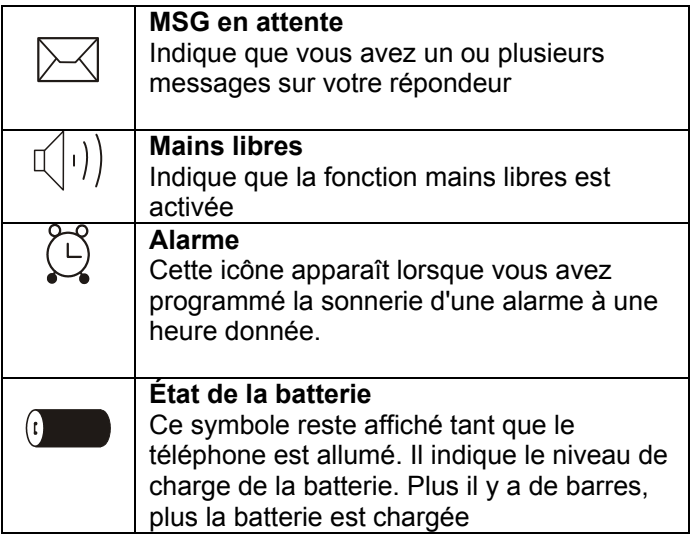

### **Description des touches**

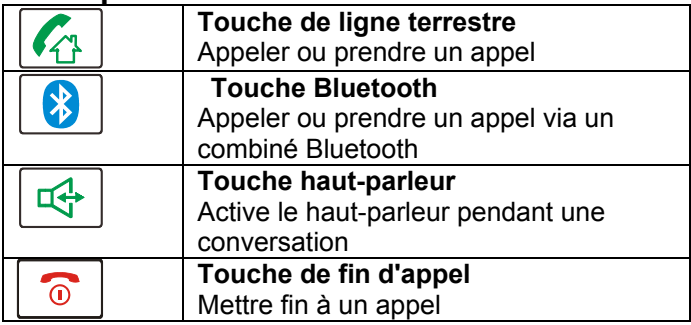

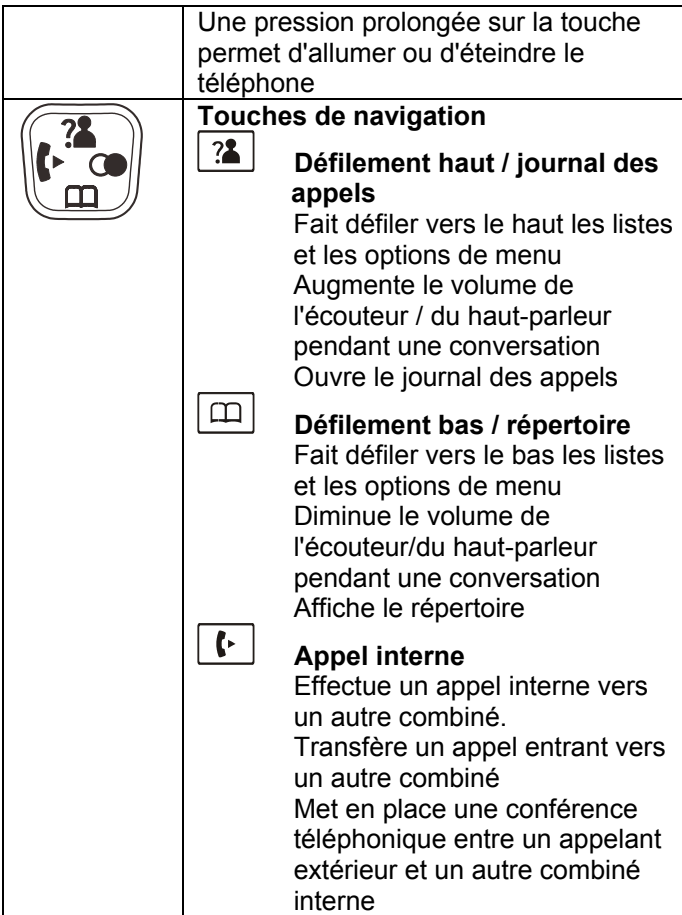

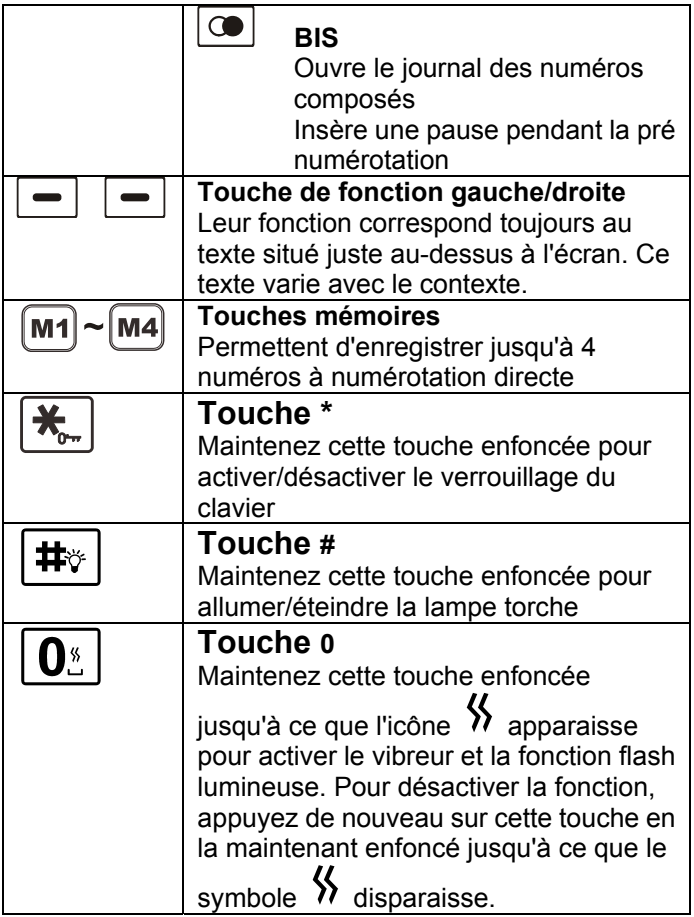

### **INSTALLATION**

### **Navigation dans les menus**

Appuyez sur **'Menu'** pour accéder au menu

Pour parcourir la liste des options des menus, appuyez  $\mathbf{s}$ ur  $\mathbf{3}$   $\mathbf{a}$   $\mathbf{m}$   $\mathbf{m}$ 

Pour choisir un menu, utilisez **Select** lorsque le menu souhaité apparaît à l'écran.

Appuyez sur **Retour** pour revenir à l'écran précédent.

Appuyez sur  $\boxed{\circ}$  pour revenir à l'écran de veille.

### **Emplacement**

Placez votre téléphone à proximité d'une prise électrique, pour pouvoir brancher l'appareil en toute sécurité, sans devoir tirer sur le câble. Vous devez également pouvoir accéder facilement à la prise d'alimentation si vous souhaitez la débrancher.

Pour éviter les interférences, vérifiez que votre téléphone est éloigné d'au moins 1 m des autres appareils électriques de la pièce, comme par exemple un téléviseur, une radio, un écran... Ne placez pas le téléphone à proximité directe d'une source de chaleur des rayons du soleil.

Nous vous conseillons de poser le téléphone sur une serviette de table ou autre, car les pieds en caoutchouc de l'appareil peuvent laisser des marques sur certaines surfaces.

### **Portée du combiné**

La portée du téléphone atteint 30 à 50 m en intérieur, et jusqu'à 300 m en extérieur. La portée du téléphone diminue lorsque des obstacles séparent la base du combiné. Choisissez un emplacement à la fois pratique et élevé, qui garantira la meilleure qualité de signal possible entre la base et le combiné. L'icône **DEED** en haut à gauche de l'écran clignote, et les barres indiquant la puissance du signal disparaissent pour signaler que le combiné est hors de portée de la base. Vous devrez

alors vous rapprocher de la base, car la communication risque d'être coupée, et le combiné reviendra en mode veille.

### **Branchements**

Branchez le câble d'alimentation dans la prise d'alimentation de la base*.* Branchez l'adaptateur secteur à une prise électrique *(to AC wall outlet)* sous tension. (\*) Reliez maintenant le cordon de ligne à la prise de ligne située à l'arrière de la base. Reliez l'autre extrémité du cordon de ligne à une prise téléphonique murale *(to phone wall outlet)*. (\*\*)

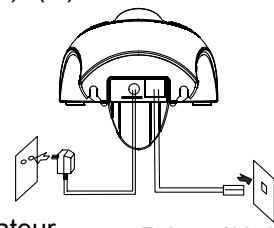

Adaptateur

Adaptateur<br>vers prise murale Prise la prise murale vers la prise murale

Mettez en place les piles rechargeables dans le combiné. Pour le combiné, vous aurez besoin de 3 piles rechargeables NiMH format AAA. Ces piles sont fournies avec l'appareil.

1) Faites coulisser le capot du compartiment des piles dans le sens de la flèche (vers le bas).

2) Mettez les piles en position en respectant les polarités  $(+,-).$ 

### **INSTALLATION**

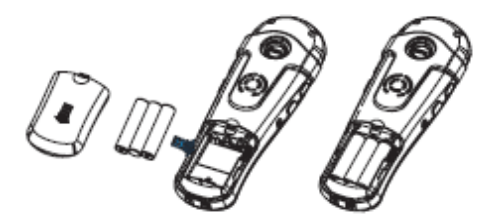

3) Pour remettre en place le couvercle, faites-le coulisser dans son logement jusqu'à entendre un clic (vers le haut).

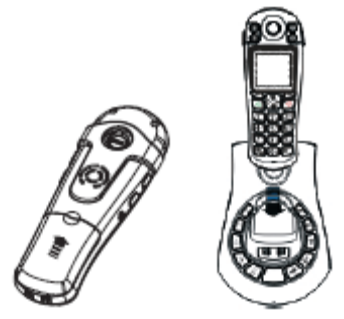

Reposez le combiné sur la base. Le symbole de la batterie s'affiche alors à l'écran du combiné. Quand la batterie est complètement rechargée, l'icône représente une batterie chargée, et ne clignote plus

Le téléphone est équipé d'un système d'arrêt automatique de charge, pour éviter toute surcharge des piles.

**Avant de pouvoir utiliser le combiné, vous devrez charger les piles pendant au moins 15 heures, en laissant simplement le combiné posé sur la base du AmpliDECT400BT.** 

(\*) Classé "tension dangereuse" selon la norme EN60950 (\*\*) Classée TRT-3 selon la norme EN60950

## **Autonomie**

L'icône **III** reste affichée en permanence en haut à droite de l'écran. Ce symbole indique l'autonomie de batterie dont vous disposez. Le nombre de barres visibles correspond à l'autonomie du combiné. Plus il y a de barres, plus l'autonomie est importante.

#### **READER TTT**

Le combiné s'éteint automatiquement lorsque la batterie est trop faible pour assurer le fonctionnement du téléphone. Il vous suffit alors de poser le combiné sur la base pour recharger la batterie. En conditions idéales et à pleine charge, les batteries du combiné offrent une autonomie moyenne de 6 heures en conversation et de 4 jours en veille.

### **INSTALLATION**

## **Utilisation du Clip ceinture**

Le clip de fixation fourni avec l'appareil vous permet d'emporter le combiné partout avec vous. Il s'attache facilement à votre ceinture, à la taille de votre pantalon, à la poche de votre chemise...

### **Fixer le Clip ceinture**

Le clip ceinture s'attache à l'arrière du combiné. Vérifiez que le clip est bien en place : vous devez entendre un déclic.

### **Enlever le Clip ceinture**

Insérez un tournevis le long du bord de l'un des bras du clip, et déclipsez-le doucement. Soulevez pour séparer le clip du combiné.

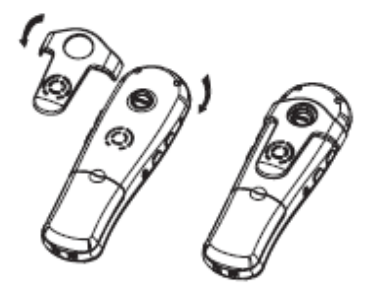

### **Fixation Murale**

Placez la plaque de fixation murale (piece of *wall mounting)* sous le téléphone. Percez deux trous dans le mur, espacés de 60 mm. Insérez deux chevilles *(mounting pins)*, puis les vis de fixation. Les têtes de vis doivent dépasser de 6-7 mm. Engagez les trous situés à l'arrière de la base sur les têtes de vis et appuyez l'appareil vers le bas, pour le positionner fermement.

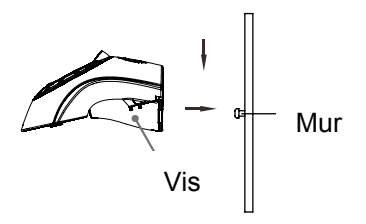

# **Allumer / Éteindre le combiné**

Le combiné s'allume automatiquement lorsqu'il est posé sur la base. Vous pouvez également allumer le combiné

en maintenant enfoncée la touche  $\boxed{\circ}$ . Une fois allumé, le combiné recherche la base à laquelle il est relié.

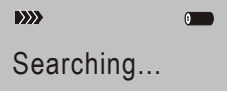

Quand le combiné détecte une base, il passe en mode veille : il est prêt à être utilisé.

Si la recherche de base a échoué, le combiné fonctionne comme s'il était hors de portée. Dans ce cas, essayez de vous rapprocher de la base.

Pour éteindre le combiné, il suffit de maintenir à nouveau enfoncée la touche . L'écran LCD et le combiné sont maintenant éteints.

### **Alarme**

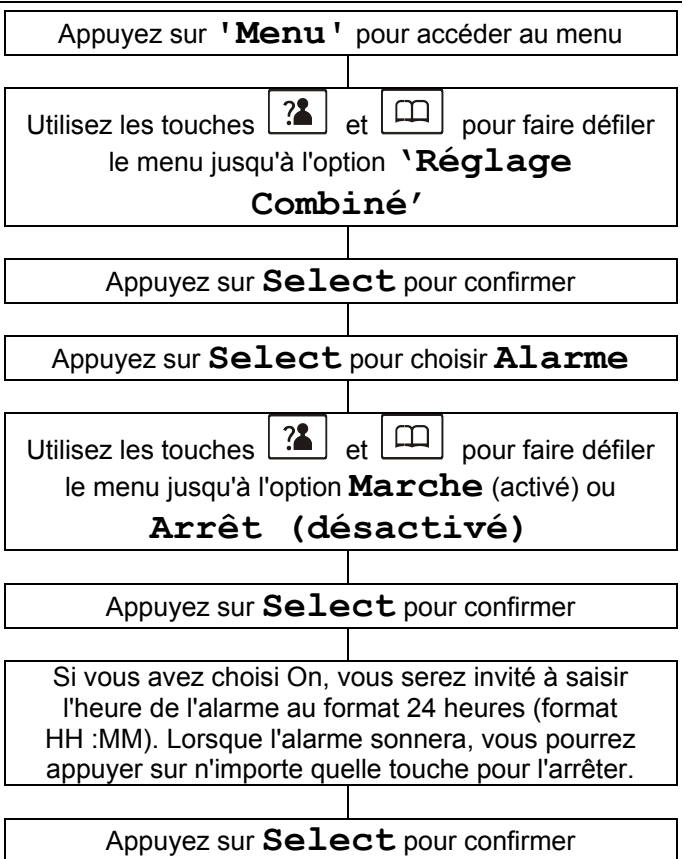

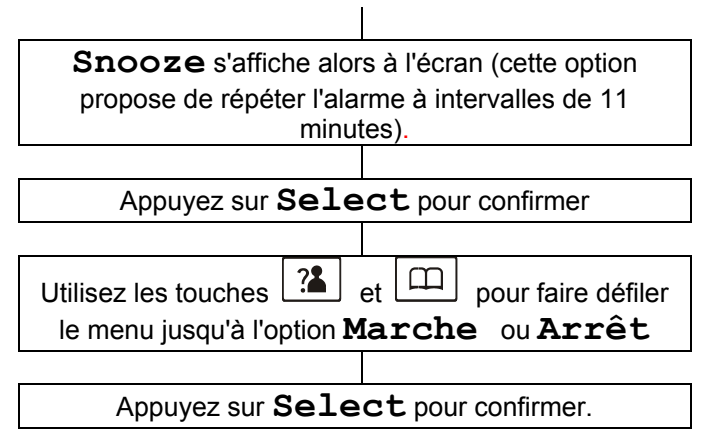

### **Mélodies**

Le combiné propose un choix de 10 sonneries différentes (5 sonneries simples, 5 sonneries polyphoniques) pour signaler un appel entrant.

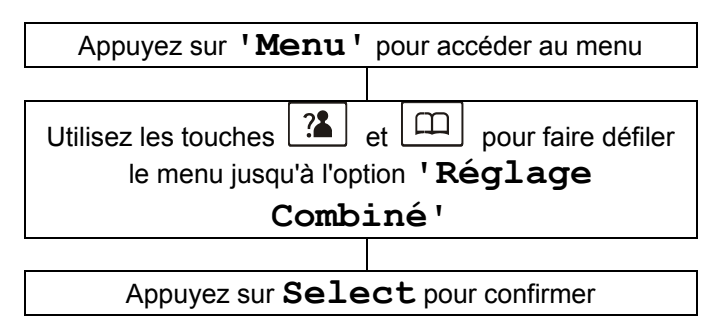

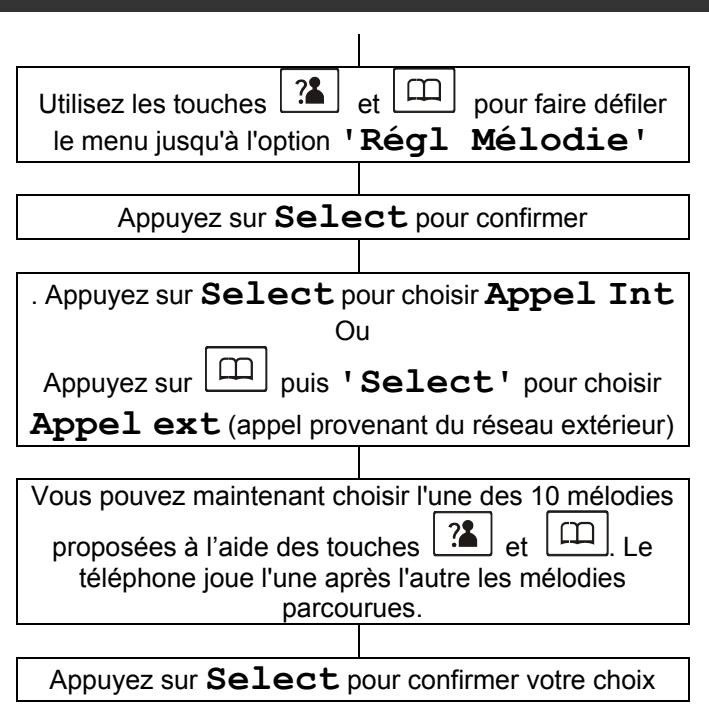

### **Volume Sonnerie**

Cinq niveaux de volume différents sont proposés pour la sonnerie du combiné. Vous pouvez également choisir de couper la sonnerie du combiné.

Appuyez sur **'Menu'** pour accéder au menu

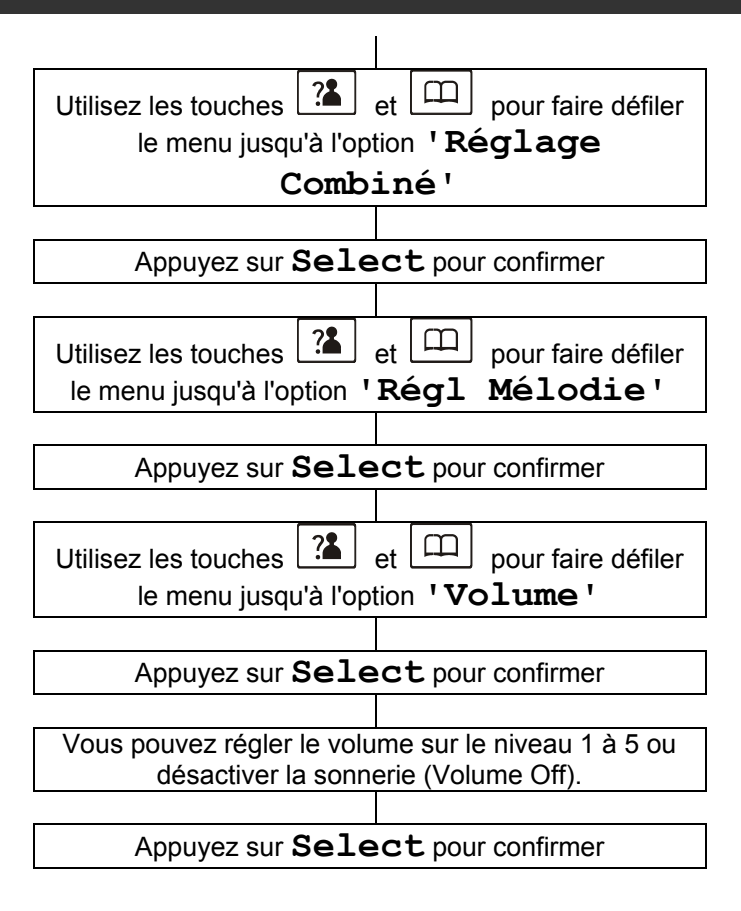

**Remarque :** Si vous avez réglé le volume sur '**Volume Off**', le téléphone ne sonnera pas, et affichera uniquement l'alerte **Nouvel Appel** à

l'écran.

## **Réglage des Bips clavier**

2 réglages sont possibles pour les bips clavier : Marche (activé) ou Arrêt (désactivé)

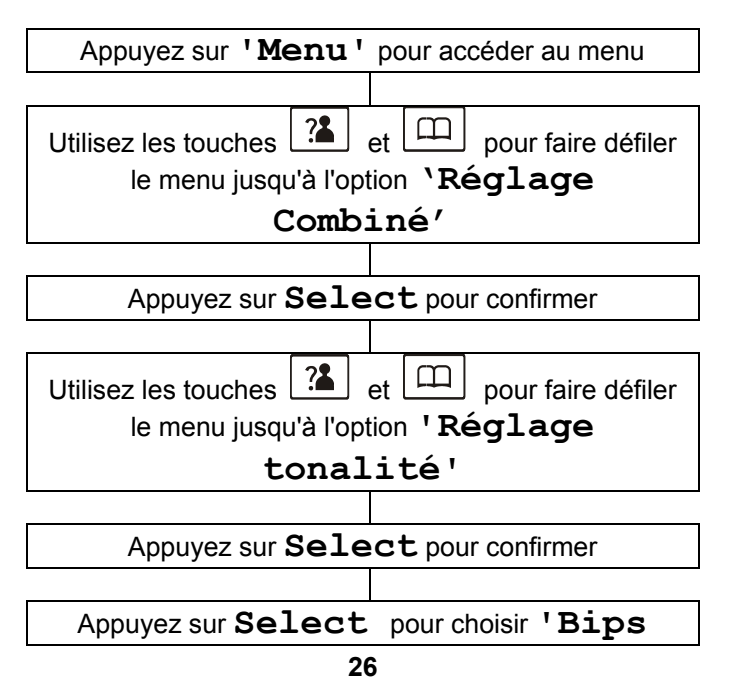

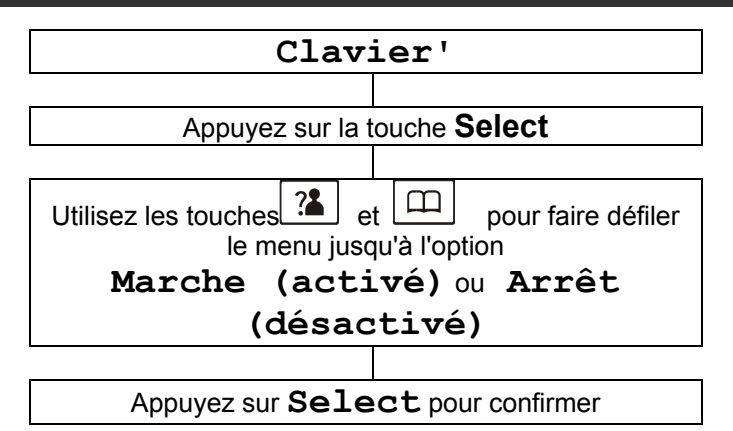

## **Langue**

Les menus du combiné sont disponibles en 8 langues différentes (English, Deutsch, Français, Italiano, Nederlands, Espanol, Portugues et Dansk). Vous pouvez modifier la langue d'affichage des textes des menus.

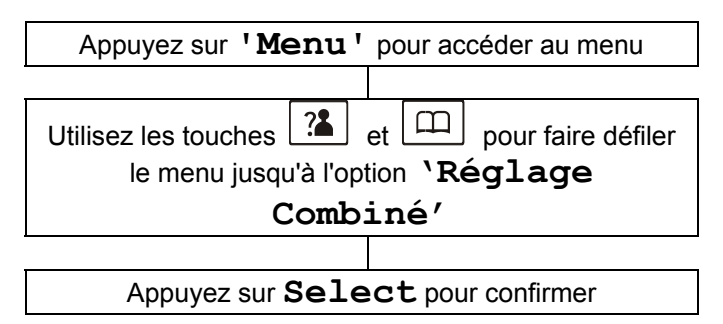

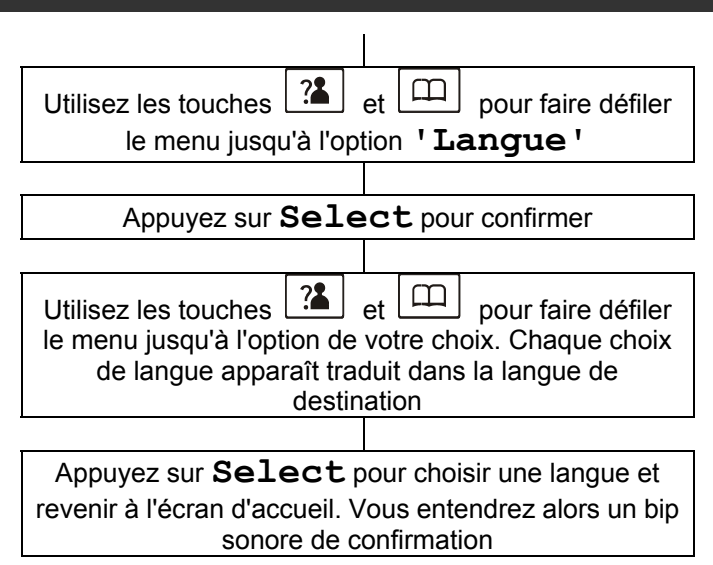

### **Nom du Combiné**

Le nom du combiné s'affiche sur l'écran de veille. Vous pouvez modifier ce nom.

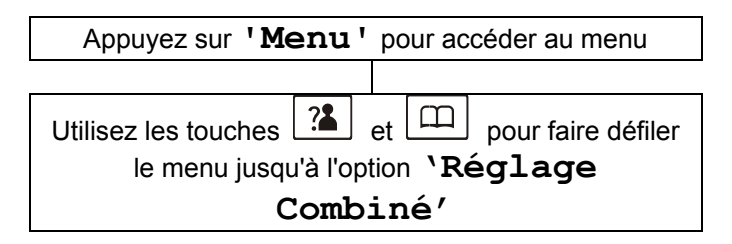

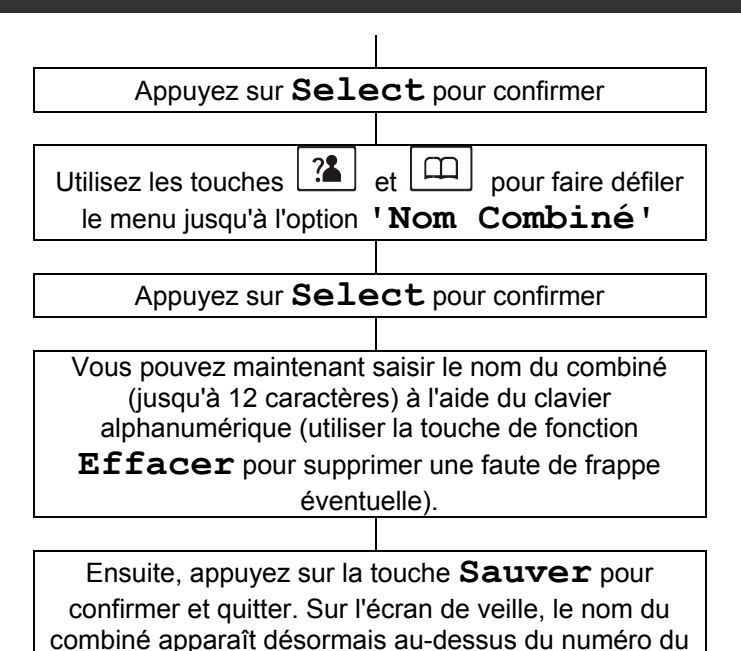

combiné.

### **Contraste**

Ce paramètre vous permet d'améliorer la visibilité de l'écran, en modifiant le contraste pour l'adapter aux conditions de luminosité.

Appuyez sur **'Menu'** pour accéder au menu

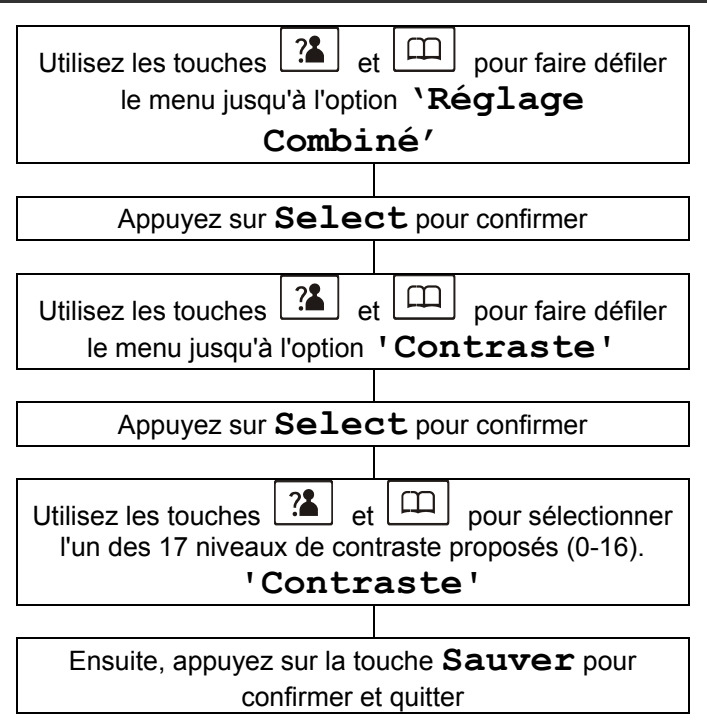

## **Réponse automatique**

La fonction Réponse automatique vous permet de prendre un appel en prenant simplement en main le combiné posé sur la base, sans avoir à appuyer sur aucune touche.

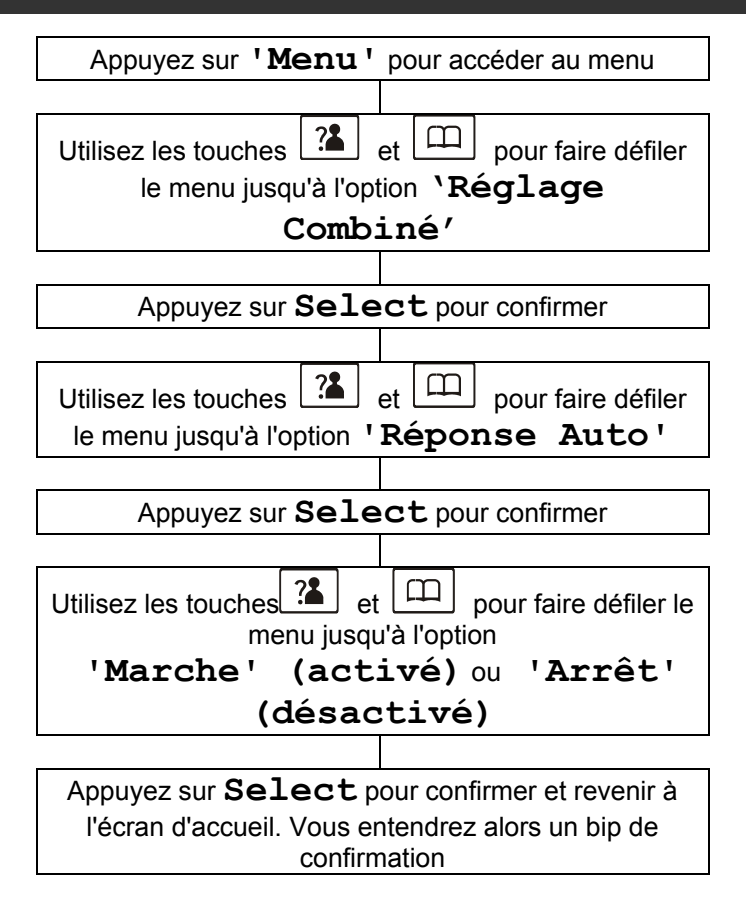

## **Amplification**

Lorsque la fonction d'amplification est activée, chaque nouvel appel sera automatiquement amplifié. Vous n'aurez pas besoin d'appuyer sur le bouton **Ampli**. Si vous activez la fonction, vous pourrez régler le volume en réception du combiné de 15-30 dB. Sans amplification, le volume est réglable en réception de 0 - 15 dB.

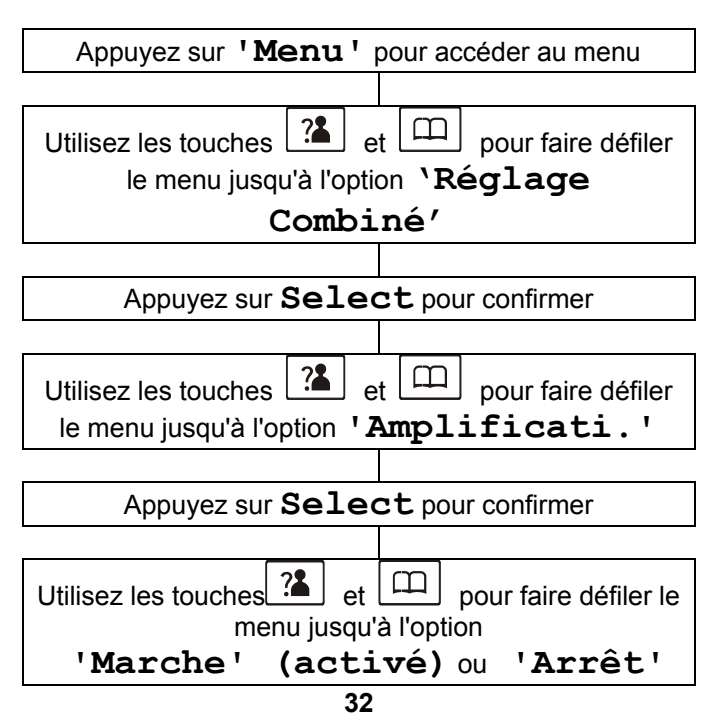

### **(désactivé)**

Ensuite, appuyez sur la touche **Sauver** pour confirmer et revenir à l'écran d'accueil.

### **Format date**

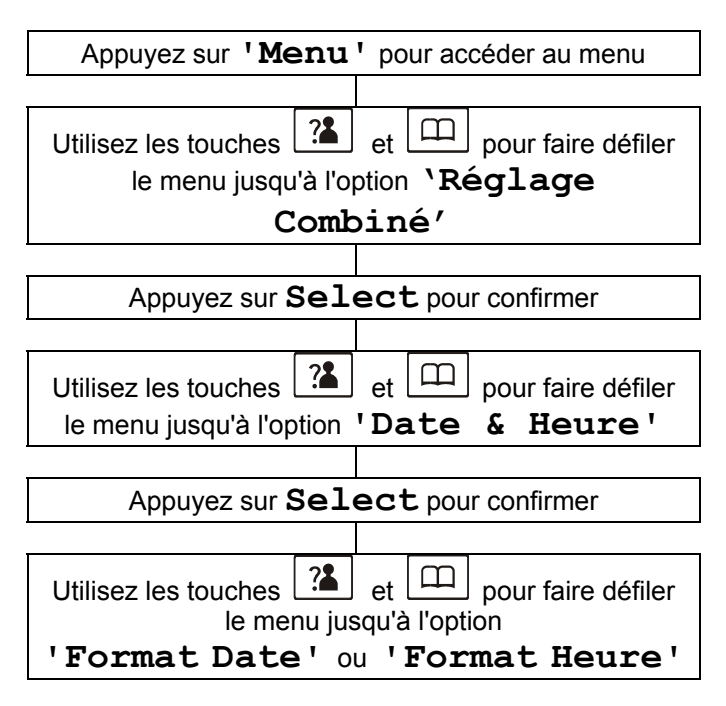

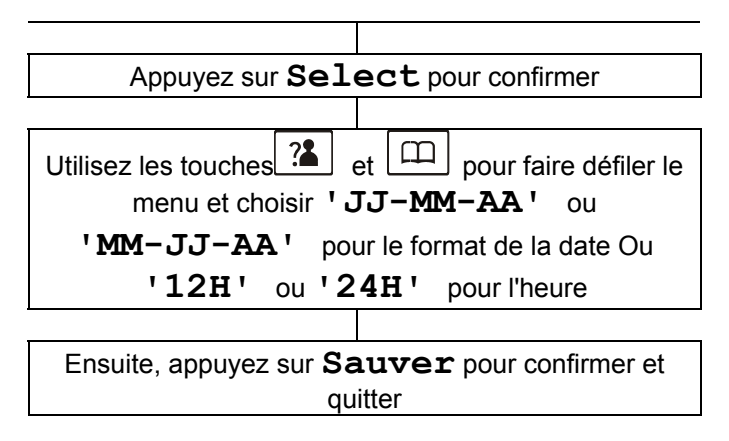

Remarque : Si vous avez choisi le format "12 heures", les lettres AM ou PM s'afficheront à droite de l'heure sur l'écran de veille.

### **Réglage Date & Heure**

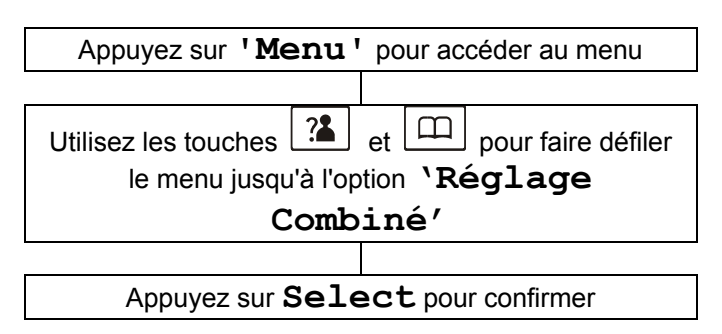

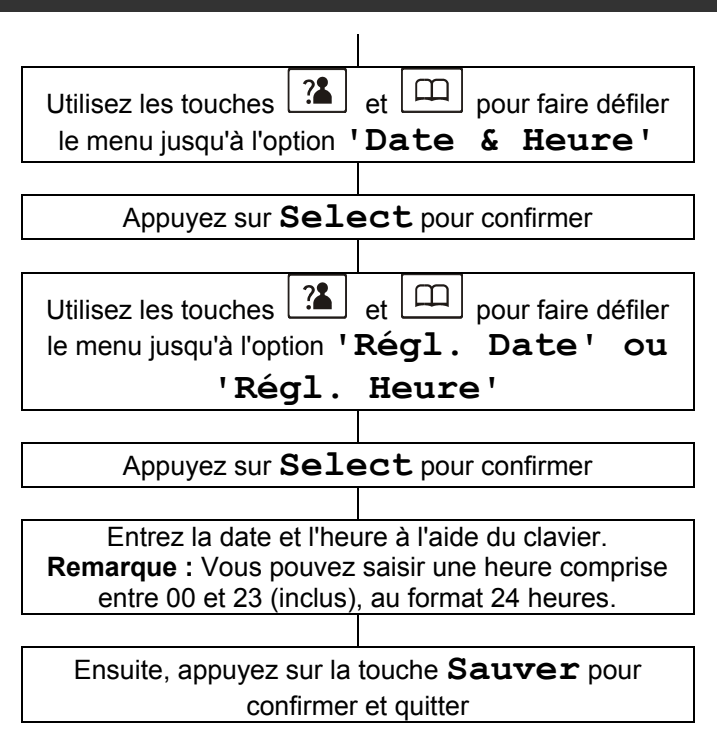

**Remarque :** Si vous êtes abonné à un service d'identifiant de l'appelant, l'heure sera réglée automatiquement.
# **Alerte de portée**

Vous entendrez un bip chaque fois que le combiné se trouvera hors de portée de la base en cours de conversation. Vous avez la possibilité d'activer ou de désactiver cette alerte sonore

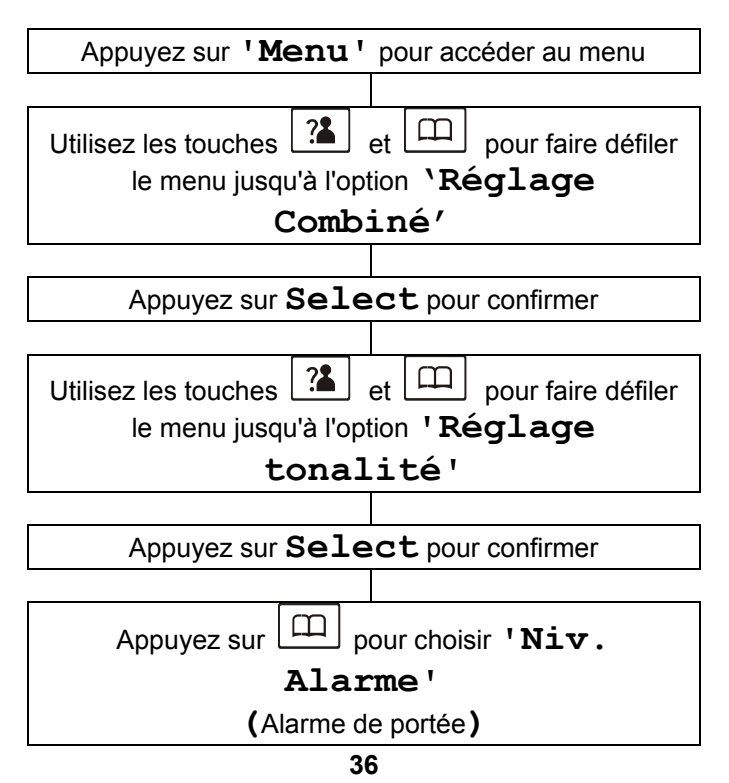

# **RÉGLAGES DU COMBINÉ**

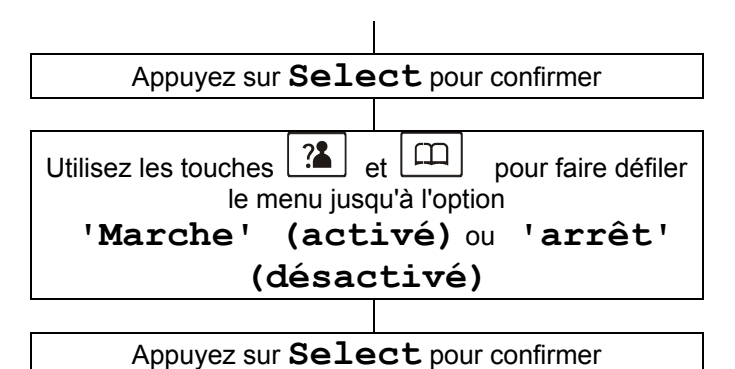

**Choisir une base** 

Vous pouvez sélectionner une base différente de celle à laquelle le combiné est associé

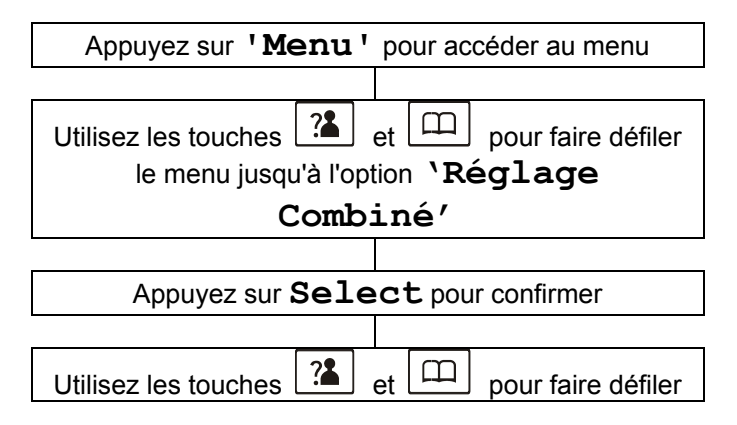

# **RÉGLAGES DU COMBINÉ**

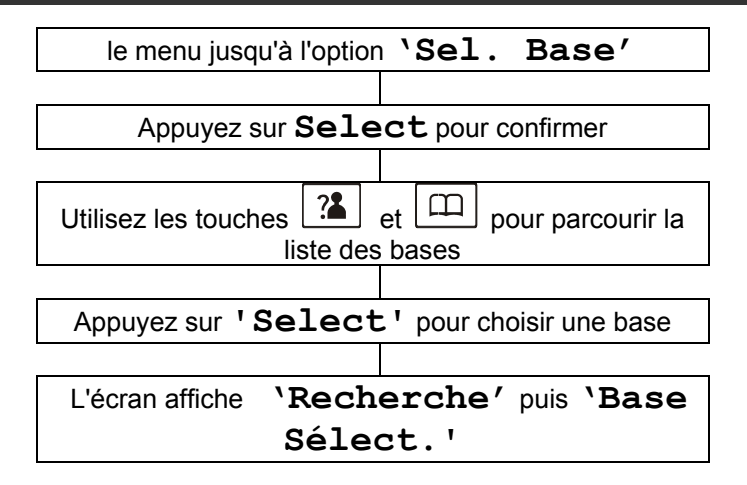

# **Libérer un Combiné**

Si nécessaire, vous pouvez libérer un combiné enregistré de son association à une base

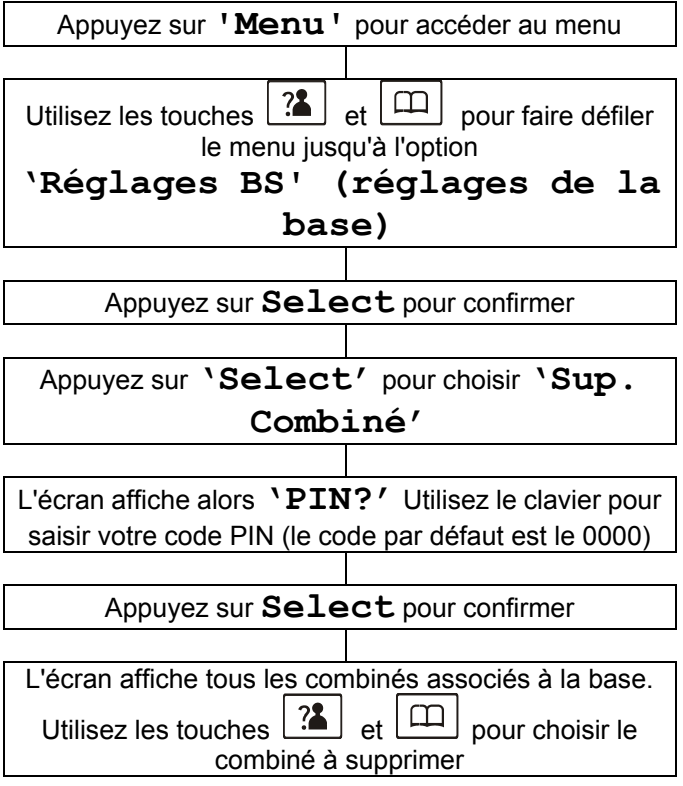

**RÉGLAGES DE LA BASE** 

Appuyez sur **'Select'** pour confirmer. Le combiné supprimé n'est maintenant plus associé à la base.

**Remarque :** Vous entendrez un bip si vous essayez de supprimer le combiné que vous êtes en train d'utiliser.

### **Mode de numérotation**

La numérotation téléphonique fonctionne aujourd'hui par fréquences vocales. Par défaut, la numérotation de votre téléphone est réglée sur Fréquences vocales.

Si votre téléphone n'effectue pas la numérotation, c'est probablement parce qu'il est relié à un standard PBX d'ancienne génération. Dans ce cas, il faut régler le mode de numérotation sur 'Décimal' (numérotation par impulsions).

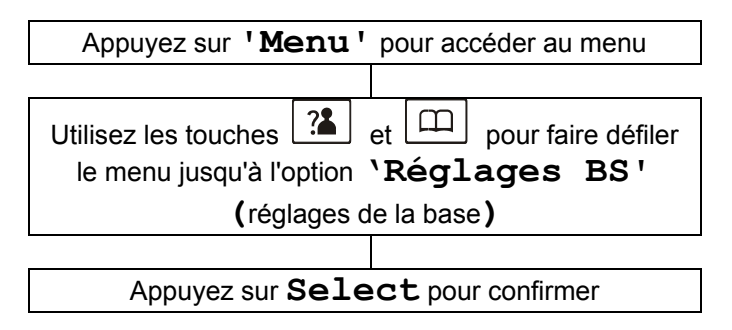

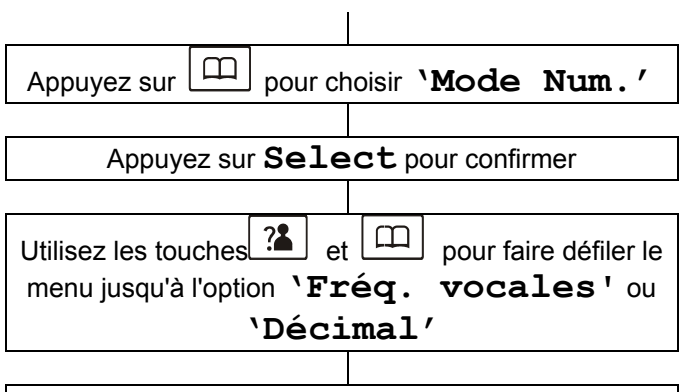

Appuyez sur **Select** pour enregistrer votre choix et revenir à l'écran précédent. Vous entendrez alors un bip sonore de confirmation

### **Temps de coupure (rappel d'enregistreur)**

Vous pouvez régler la durée du temps de coupure selon le pays dans lequel vous vous trouvez

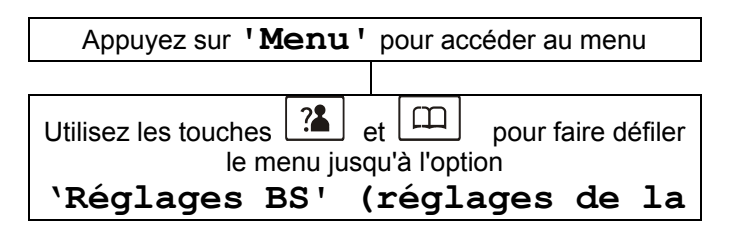

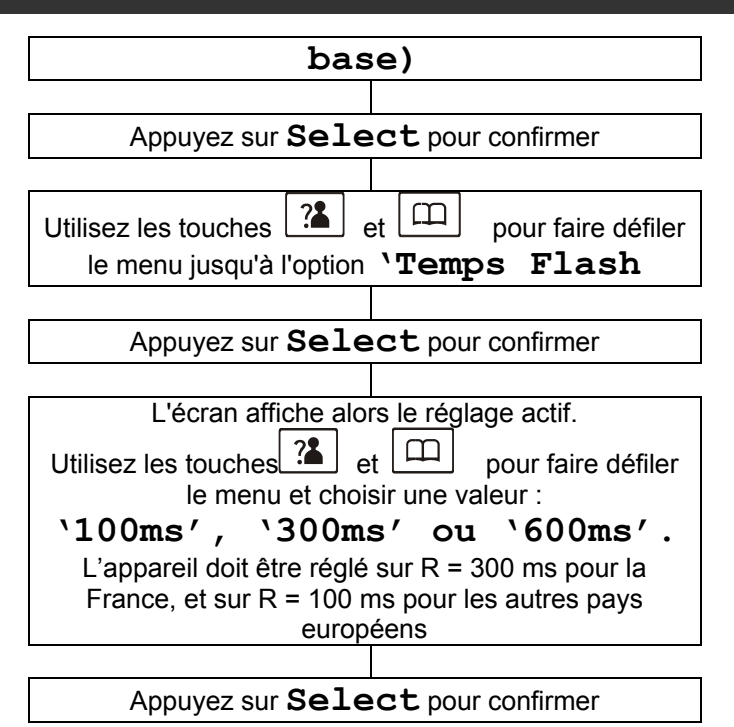

# **Réglages du code PIN**

Le code PIN permet de valider certaines actions, comme l'appairage d'un combiné ou la réinitialisation d'un combiné. Par défaut, le code PIN est le 0000. Nous recommandons de modifier ce code par sécurité.

Appuyez sur **'Menu'** pour accéder au menu

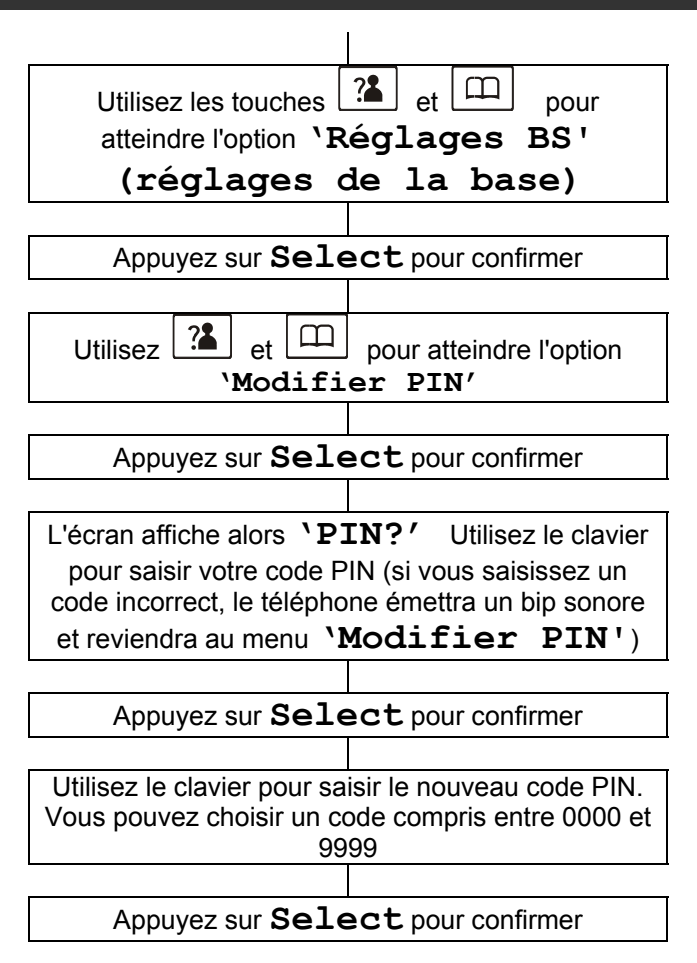

Utilisez le clavier pour confirmer le nouveau code PIN encore une fois

Appuyez sur **'Select'** pour enregistrer le nouveau code PIN et revenir à l'écran d'accueil

### **Associer un casque Bluetooth**

Assurez-vous d'avoir à portée de main le guide d'utilisation de votre casque Bluetooth.

Le combiné Bluetooth permet d'associer jusqu'à 8 périphériques compatibles.

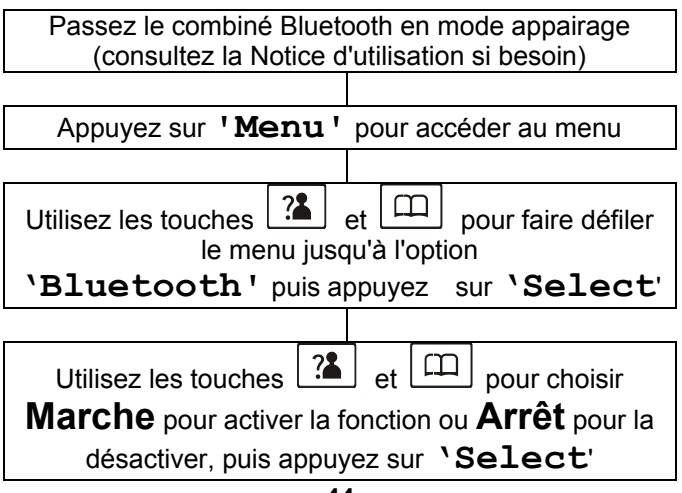

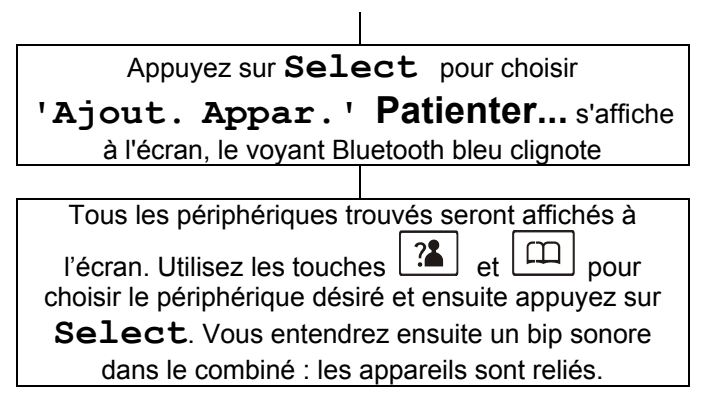

### **Connexion du Casque**

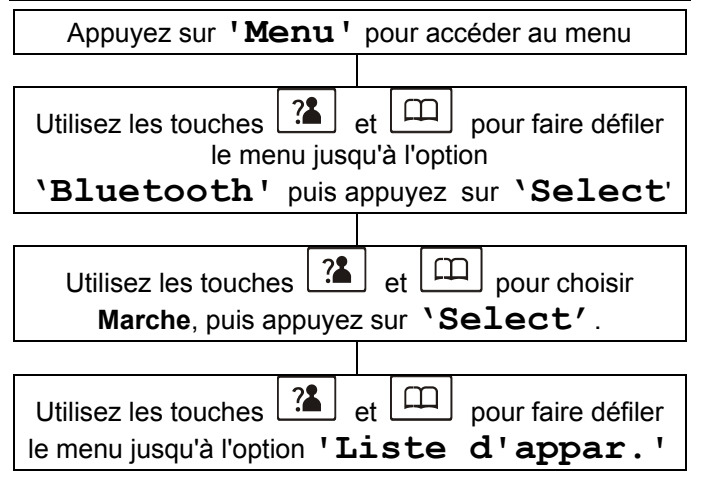

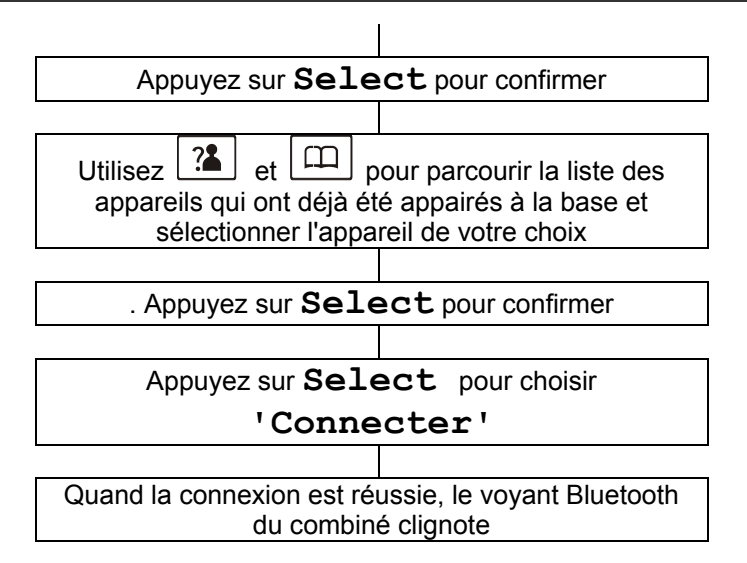

**Remarque** : Si vous éteignez le casque Bluetooth, peut-être devrez-vous recommencer la procédure de connexion au combiné lorsque vous rallumerez le casque. Pour bénéficier d'une qualité de son optimale, restez à moins de 3 mètres de la base.

# **Déconnexion du casque**

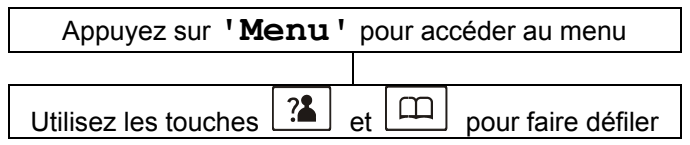

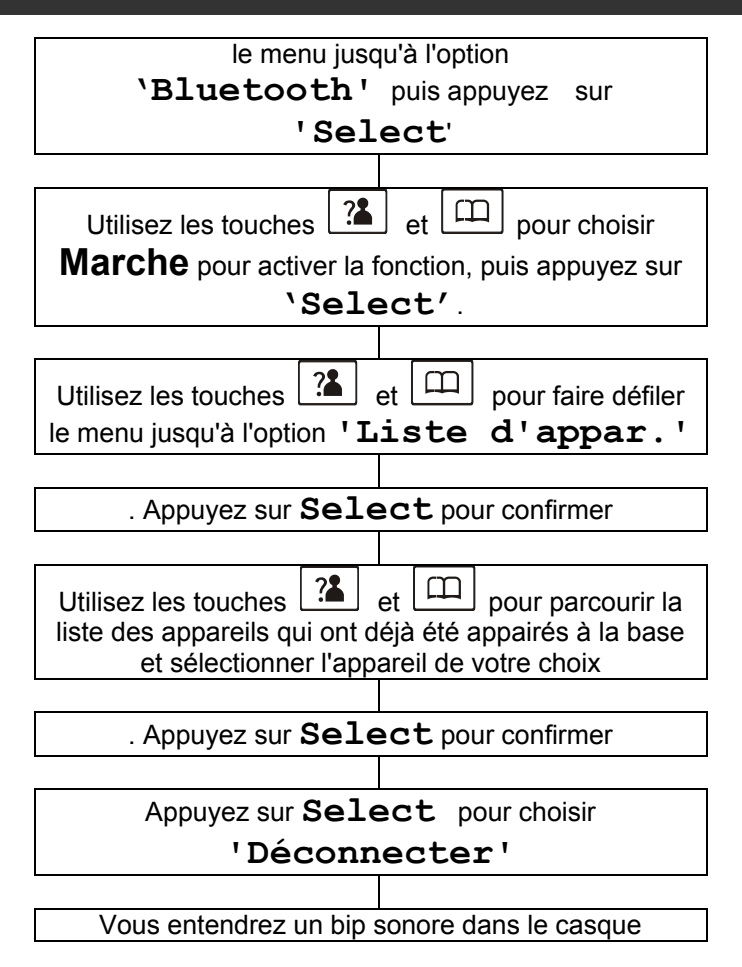

# **Supprimer un casque appairé**

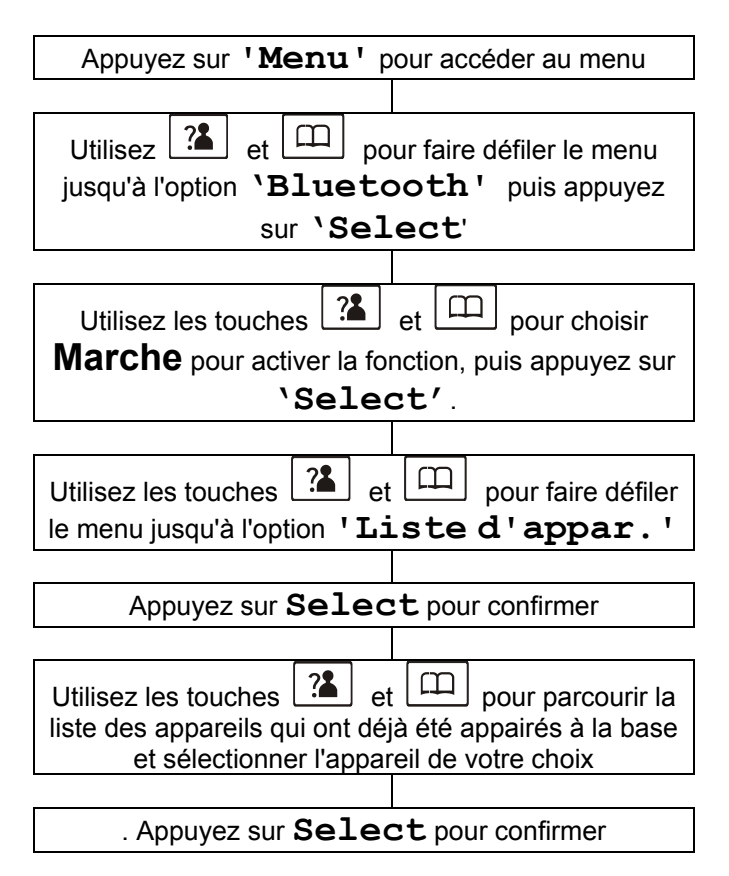

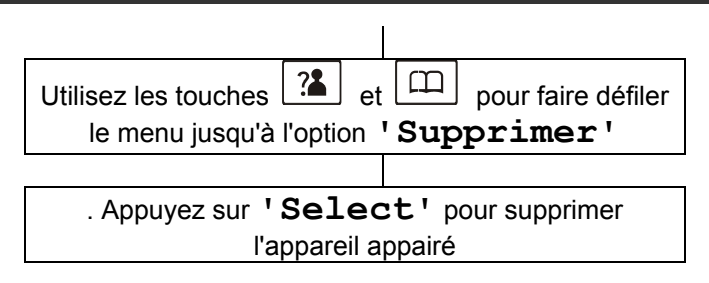

**Remarque** : Si vous éteignez le casque Bluetooth, peut-être devrez-vous recommencer la procédure de connexion au combiné lorsque vous rallumerez le casque. Pour bénéficier d'une qualité de son optimale, restez à moins de 3 mètres de la base.

### **Passer un appel**

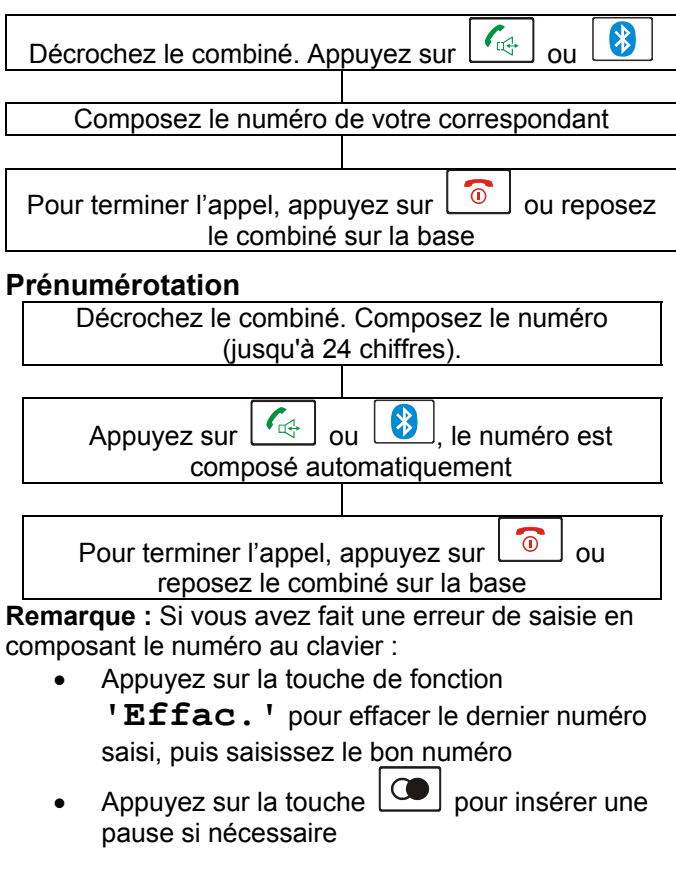

# **Basculer un appel**

Vous pouvez basculer un appel entre le combiné et le casque Bluetooth en cours de conversation (le combiné doit impérativement avoir été appairé et être connecté au casque). En cours de conversation avec le combiné,

appuyez sur  $\boxed{3}$ . L'appel est alors basculé vers le casque Bluetooth.

En cours de conversation avec le casque Bluetooth,

appuyez sur  $\lfloor \frac{n}{4} \rfloor$ . L'appel est alors basculé vers le combiné.

### **Recevoir un appel**

Lorsque vous recevez un appel, le téléphone sonne. Si l'appelant est identifié (il faut pour cela que vous ayez souscrit un service de présentation du nom ou du numéro), le téléphone affichera le numéro du correspondant.

S'il est impossible d'identifier l'appelant, l'écran affiche uniquement l'alerte '**Nouvel appel'**. Si un message a été déposé sur votre messagerie vocale, l'icône  $\sum$  clignote à l'écran.

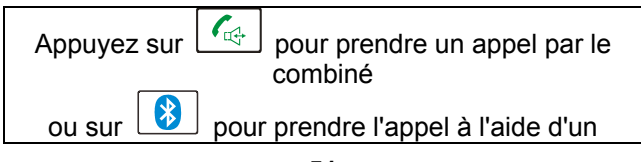

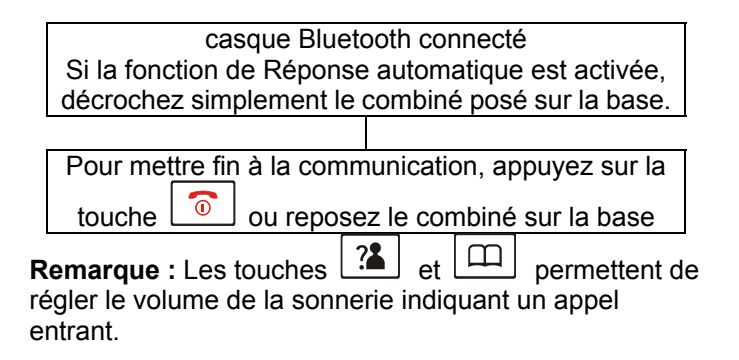

Si vous avez choisi une mélodie polyphonique (mélodies 6 à 10), le téléphone pourra continuer à sonner quelques secondes après que votre correspondant aura raccroché ou après que l'appel aura été pris à partir d'un autre combiné associé à la base.

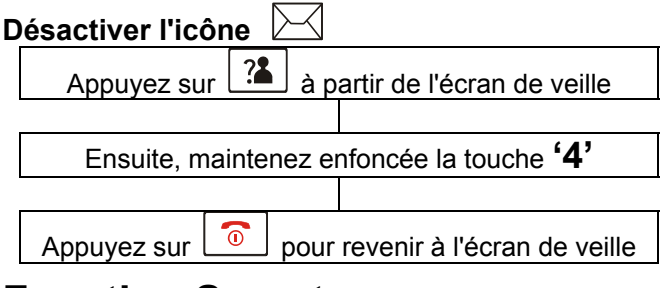

### **Fonction Secret**

Si vous le souhaitez, vous pouvez parler à une personne qui se trouve à vos côtés, sans que votre correspondant ne vous entende. En mode secret, vous pourrez toujours

entendre votre correspondant, mais lui ne vous entendra plus.

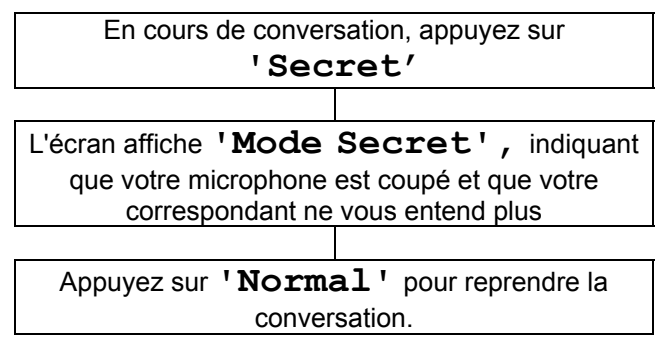

# **Haut-parleur**

Vous pouvez activer le haut-parleur intégré au combiné en cours de conversation. Le haut-parleur vous permet de poser le combiné (par exemple sur une table) pour profiter du confort d'une conversation en mode mains libres.

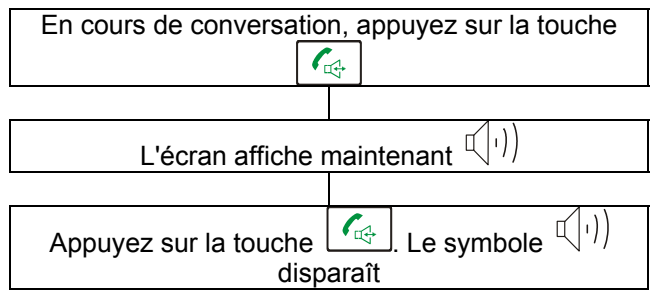

# **Volume en réception**

En cours de conversation, les touches  $\Box$ Ę permettent de régler le volume de l'écouteur ou du haut-parleur en mode mains libres. Cinq niveaux de réglage sont disponibles (de 1 à 5). Le niveau de volume sélectionné est affiché à l'écran.

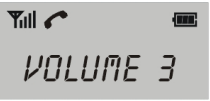

Vous pouvez également appuyer sur la touche située du côté droit du combiné. Cette touche apporte un surcroît d'amplification du son jusqu'à 30 dB maximum. Si vous appuyez sur cette touche en cours de conversation, le voyant rouge de l'amplification s'allume sur le combiné. Si vous appuyez sur la touche une nouvelle fois, l'amplification supplémentaire est annulée, le voyant s'éteint.

Pour ajuster la tonalité à vos besoins, utilisez la touche

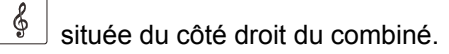

**Attention :** Ce téléphone permet d'obtenir un niveau sonore très élevé (fort). L'exposition répétée à un son amplifié de plus de 18 dB peut être dangereuse pour les personnes ne souffrant pas de problèmes d'audition.

### **Recomposition du dernier numéro**

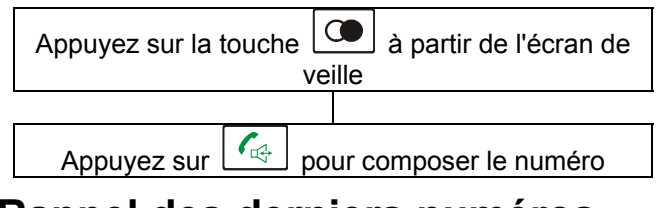

### **Rappel des derniers numéros composés**

Vous pouvez rappeler le numéro de votre choix parmi les 10 derniers numéros composés :

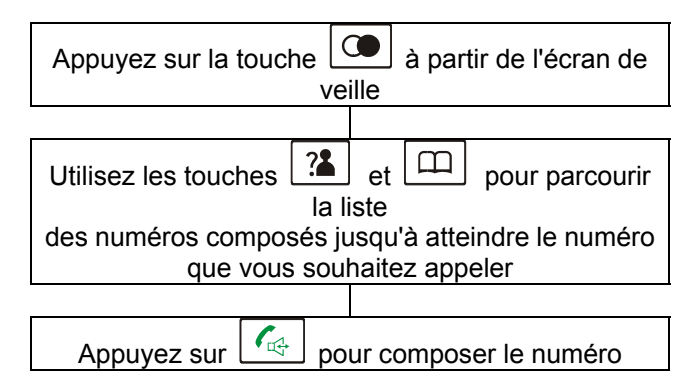

#### **Remarque :**

- Si le journal ne comporte aucun numéro, le message "**Vide**" s'affiche à l'écran
- Si la mémoire est saturée, c'est-à-dire si la liste comporte 10 numéros, le plus ancien numéro composé sera automatiquement effacé à chaque fois que vous composerez un nouveau numéro, et la mémoire de rappel sera mise à jour.

### **Supprimer les numéros composés**

**Pour supprimer un numéro de la liste des derniers numéros composés :** 

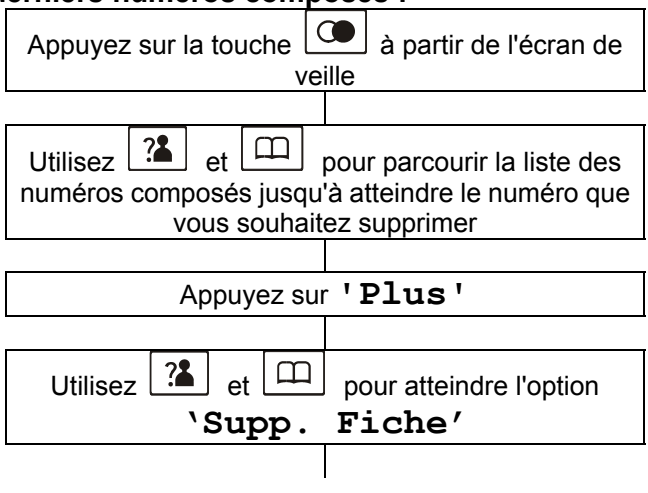

Appuyez sur **'Select**' pour confirmer ou sur **'Retour'** pour annuler

#### **Pour effacer tous les numéros de la liste des derniers numéros composés :**

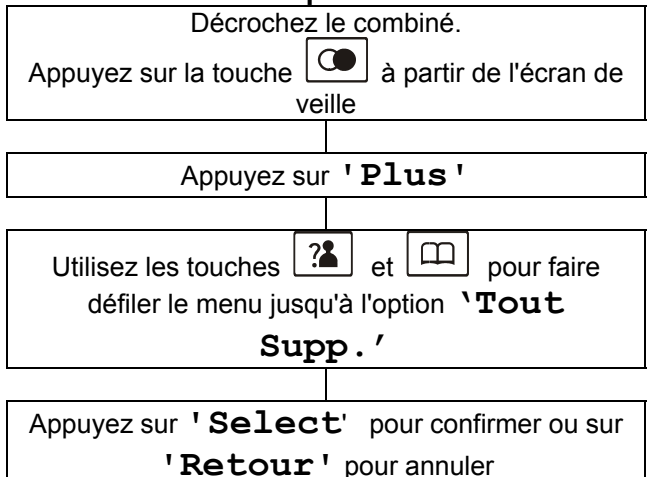

### **Ajouter au répertoire un numéro récent**

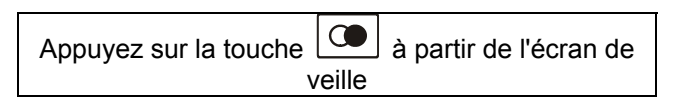

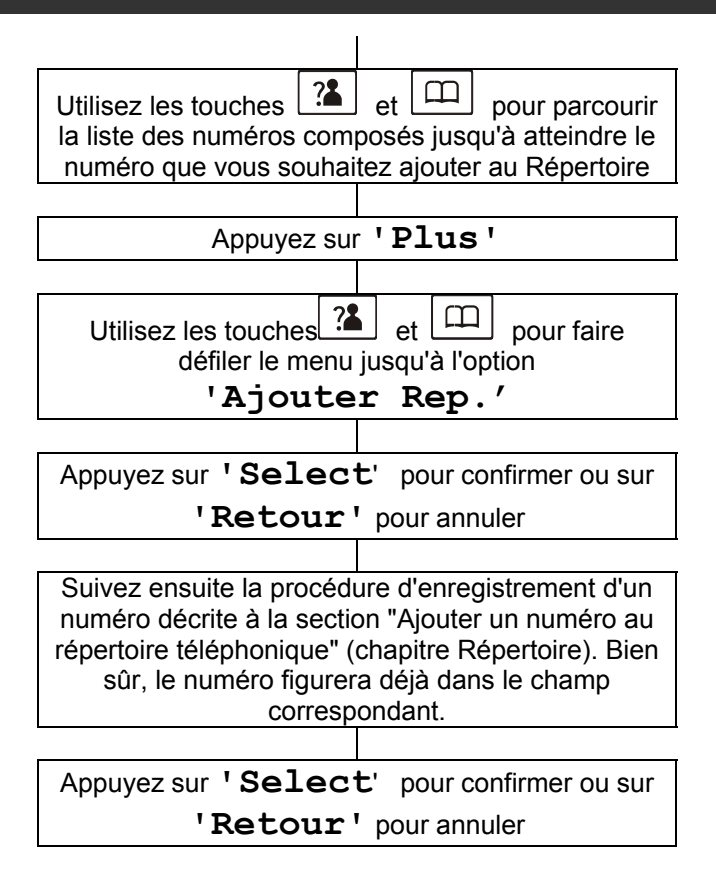

### **Localisation du combiné**

Pour localiser un combiné, suivez simplement la procédure suivante :

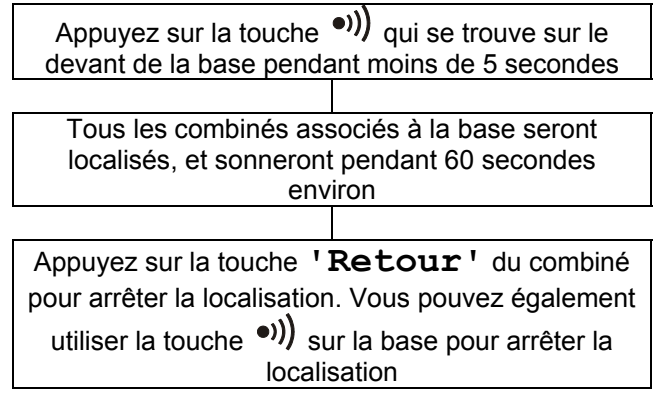

# **Durée des appels**

Votre combiné décompte automatiquement la durée de chaque appel extérieur. Le temps écoulé s'affiche pendant la conversation. La durée totale de l'appel reste affichée pendant quelques secondes après la fin de la communication.

# **Verrouillage du clavier**

Si la fonctionnalité est activée, toutes les touches sont verrouillées, aucune ne fonctionne.

Vous pourrez toujours prendre un appel entrant,

extérieur ou interphone, à l'aide des touches

፞፝፝፝፝፞ . Quand la conversation est terminée, raccrochez, le téléphone reviendra automatiquement en mode verrouillé.

Le verrouillage du clavier permet d'éviter d'appuyer sur une touche par erreur.

Activer le verrouillage : Appuyez sur la touche

iusqu'à ce que l'icône  $\pm\sqrt{2}$  apparaisse à l'écran.

Désactiver le verrouillage : Appuyez une nouvelle fois sur

la touche  $\left[\begin{matrix} \bigstar_{n} \\ \hline \bigstar_{n} \end{matrix}\right]$  jusqu'à ce que l'icône  $\Box$  disparaisse de l'écran.

**Remarque :** En mode verrouillé, le téléphone émettra un bip d'alerte si vous appuyez sur une touche.

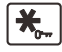

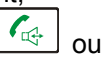

Vous pourrez uniquement utiliser les fonctionnalités décrites dans cette section si vous avez souscrit un service de présentation du numéro auprès de votre opérateur.

L'identification de l'appelant vous permet de voir qui vous appelle sur l'écran du téléphone (si le numéro n'est pas masqué, indisponible et s'il ne s'agit pas d'un appel international).

Si votre correspondant a masqué son numéro, l'écran affichera **'Privé'**.

L'écran affiche **'Indisponible'** si un correspondant vous appelle depuis une zone sur laquelle l'opérateur téléphonique ne propose aucun service d'identification de l'appelant.

Les informations sur votre correspondant seront enregistrées dans la Liste des appels, que vous ayez pris l'appel ou non. Cette liste conserve des informations sur les 20 derniers appels entrants.

L'écran du combiné affiche le symbole  $\downarrow$  si vous avez reçu un appel en absence. Si la Liste des appels a atteint la limite de mémorisation, ce symbole clignote à l'écran.

### **Afficher le Journal des appels entrants**

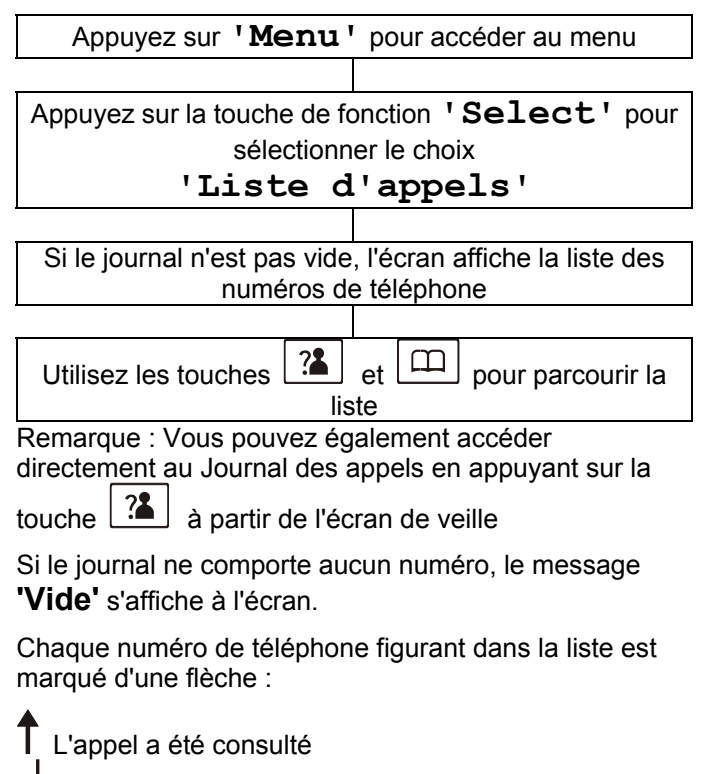

L'appel n'a pas été consulté

### **Appeler un numéro du Journal des appels entrants**

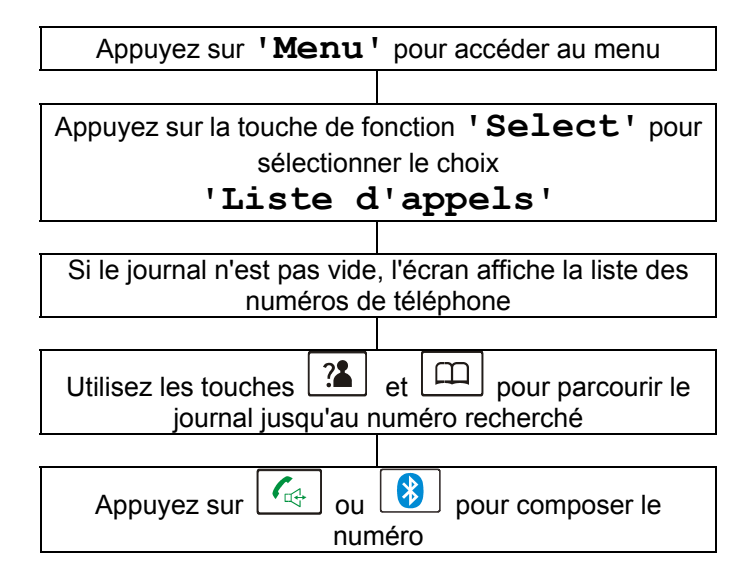

### **Effacer une entrée du Journal des appels**

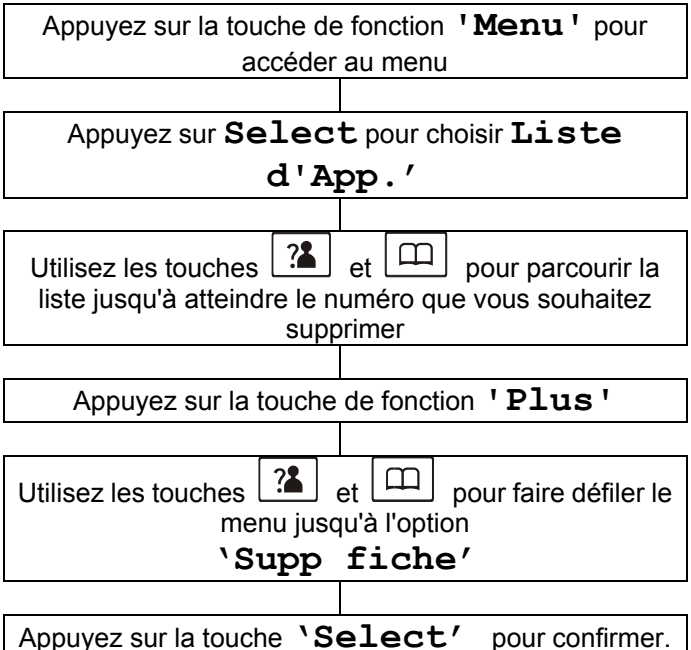

Vous entendrez un bip, le curseur passera au numéro suivant dans la liste Sinon, choisissez **Retour** pour annuler et quitter

### **Effacer toutes les entrées du Journal des appels**

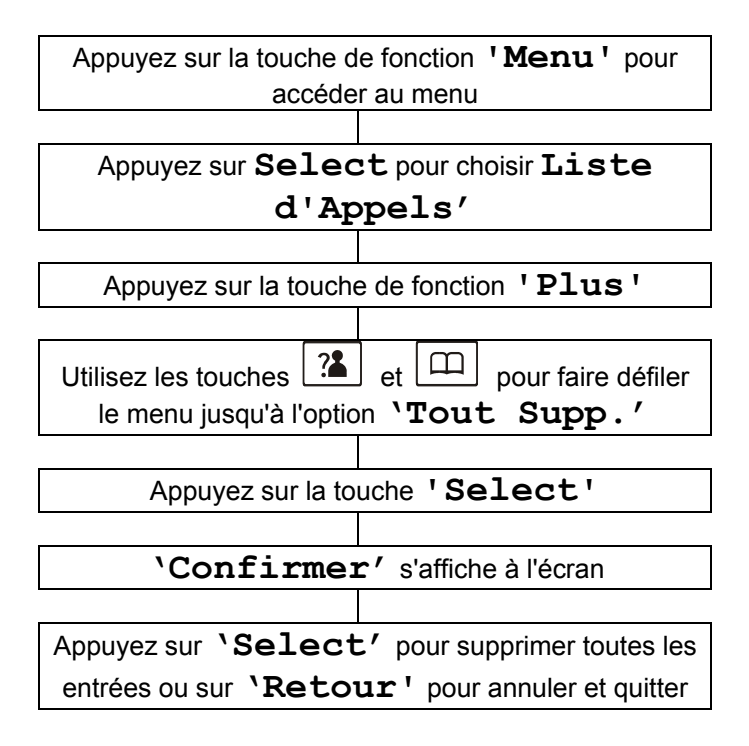

### **Ajouter au Répertoire une entrée du Journal des appels**

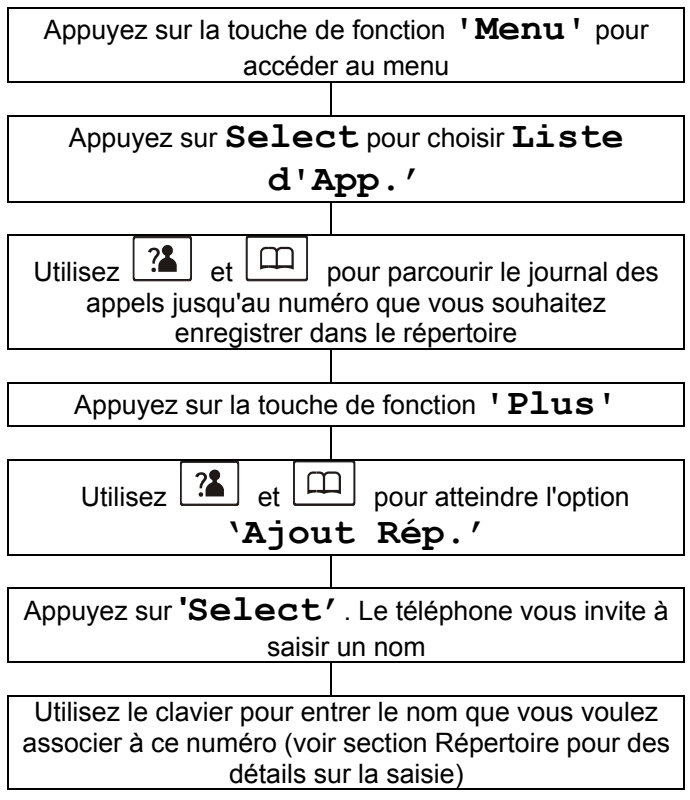

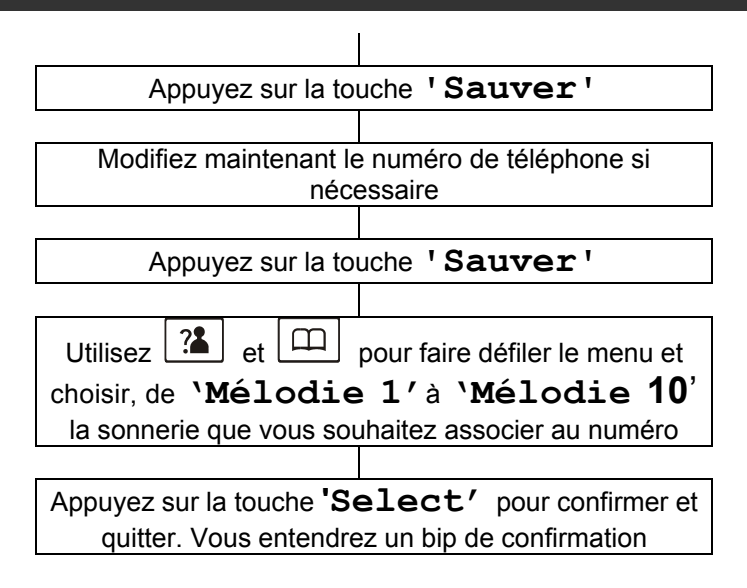

Vous pouvez enregistrer des numéros de téléphone dans le répertoire. En sauvegardant les numéros que vous utilisez souvent, vous pourrez passer un appel facilement, sans avoir à mémoriser le numéro ni à le saisir.

Le répertoire peut contenir jusqu'à 50 numéros. Chaque numéro de téléphone peut comporter jusqu'à 20 chiffres.

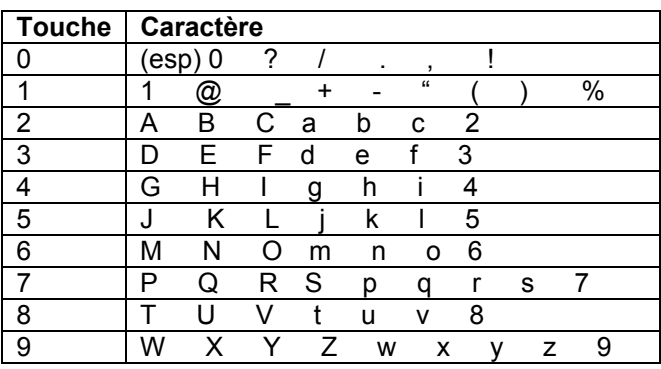

### **Tableau des caractères**

Appuyez sur une touche autant de fois que nécessaire pour obtenir la lettre souhaitée : par exemple, pour obtenir un J, appuyez une fois sur la touche 5 ; pour obtenir un S, appuyez rapidement quatre fois sur la touche 7.

Pour taper une autre lettre à l'aide de la même touche, il vous suffit d'attendre quelques secondes : le curseur | apparaîtra automatiquement à droite du dernier caractère saisi. Vous pourrez alors saisir la lettre suivante.

### **Créer un contact dans le répertoire**

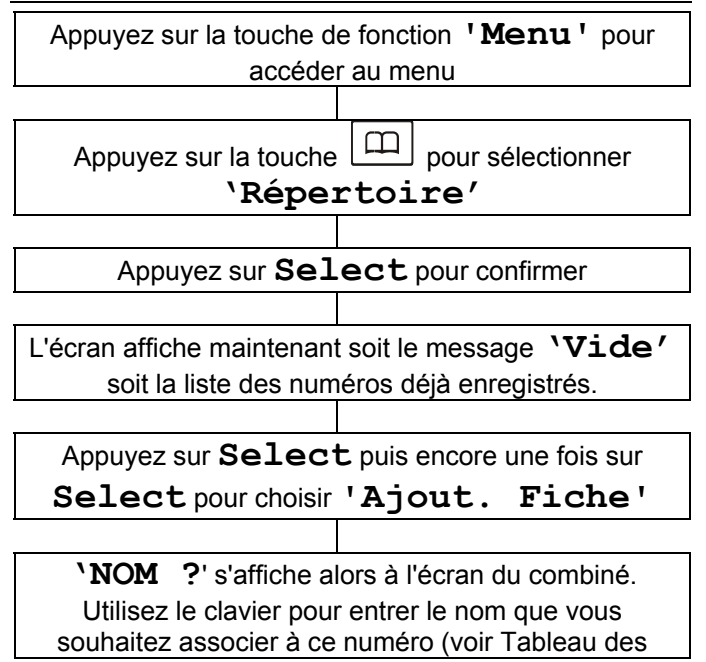

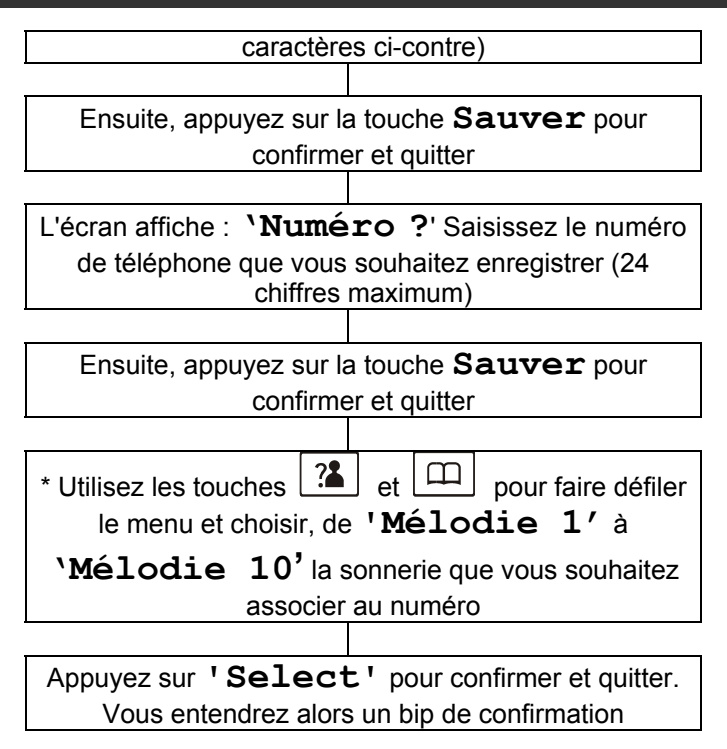

**Remarque :** Utilisez la touche **'Effacer'** pour corriger une erreur de saisie. **'Effacer'** permet d'effacer le dernier caractère saisi.

\*Si vous voulez définir un numéro VIP, il est recommandé de sélectionner une sonnerie spécifique pour ce contact.

Choisissez une sonnerie différente de la sonnerie correspondant aux appels normaux. Vous pouvez définir jusqu'à 9 numéros ou groupes VIP, avec 9 mélodies différentes.

#### **Mélodies VIP associées à 9 numéros ou groupes VIP. Insérer une Pause**

L'insertion d'une pause aménage un temps d'attente de 3 secondes. Cette pause est nécessaire pour entrer en communication avec certains systèmes téléphoniques. Pour insérer une pause de numérotation entre des numéros lorsque vous enregistrez un numéro dans le

répertoire, appuyez sur la touche  $\Box$  jusqu'à ce que la lettre P apparaisse à l'écran.

### **Consulter le Répertoire**

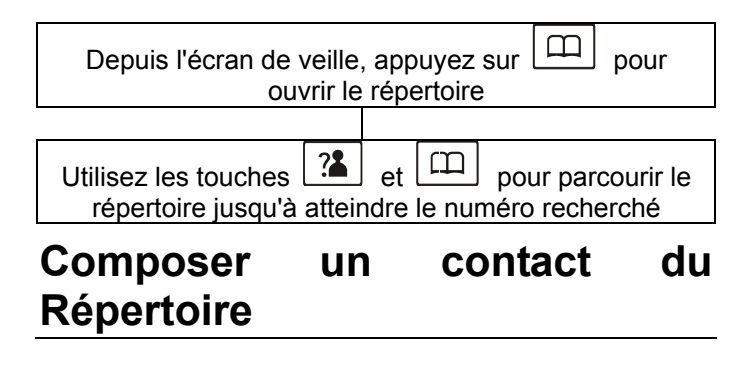
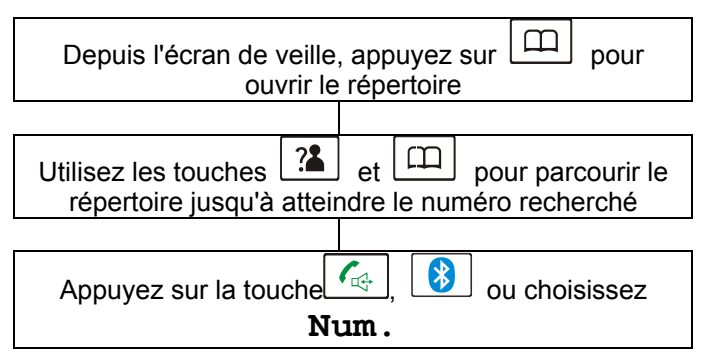

### **Modifier un contact du répertoire téléphonique**

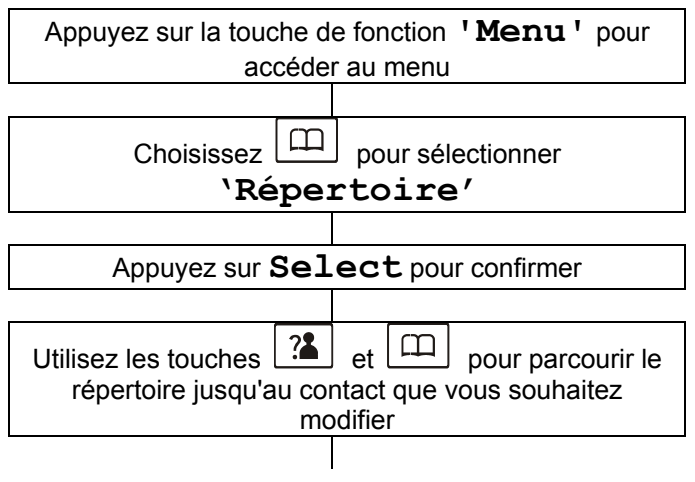

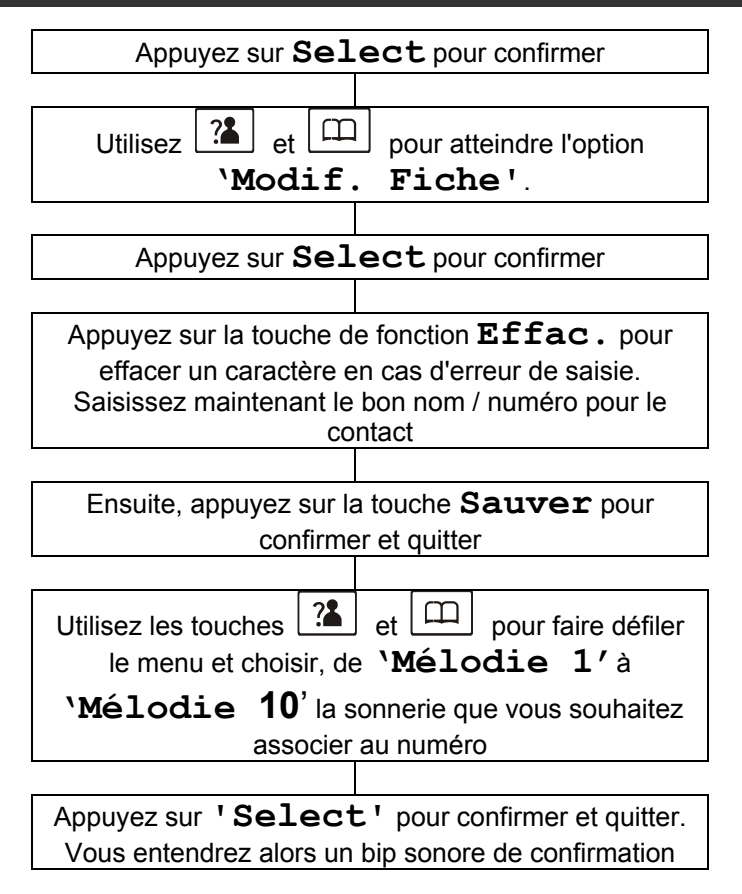

### **Effacer un contact du répertoire téléphonique**

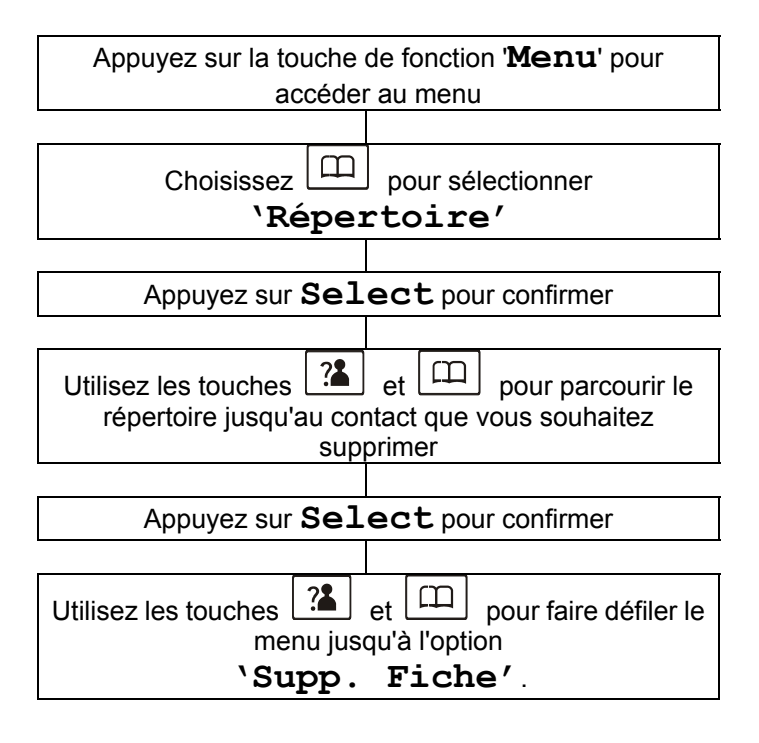

### **Effacer tous les contacts du Répertoire**

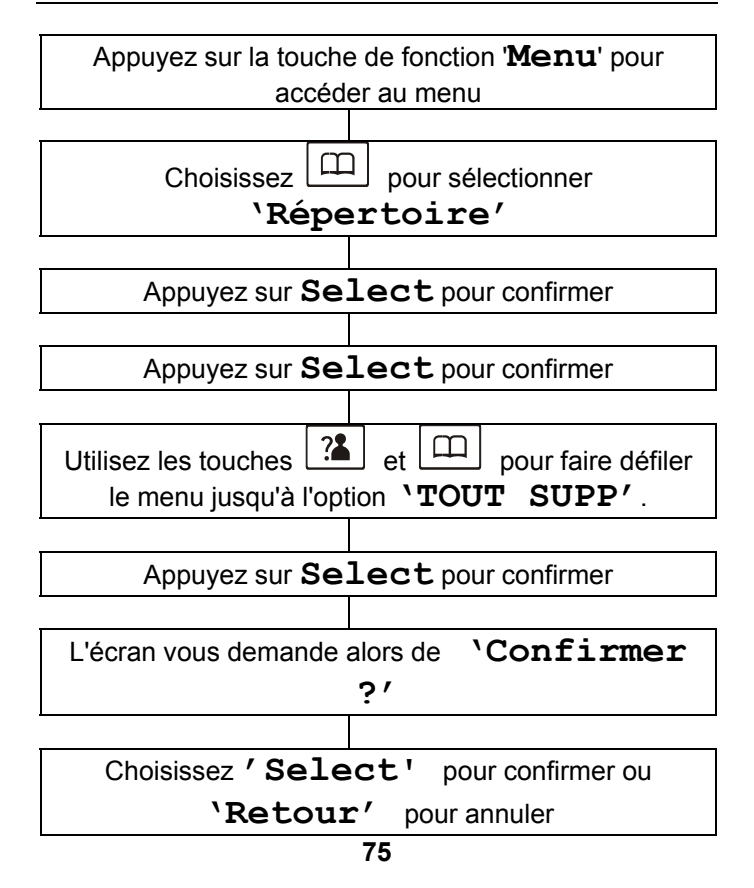

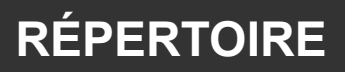

### **Etat du répertoire**

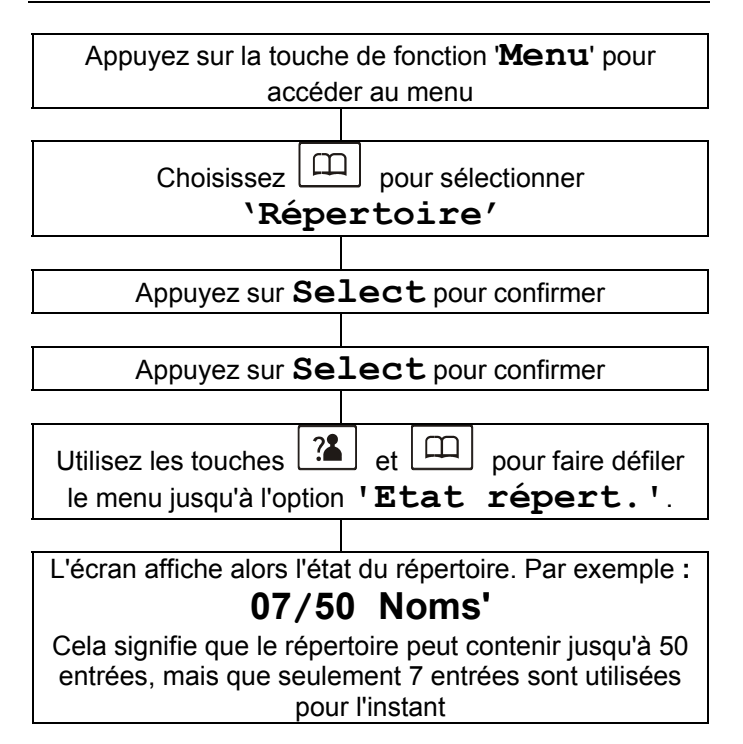

### **Affecter un numéro à une touche mémoire**

Vous disposez de 4 touches mémoires permettant d'accéder directement à un numéro. Les numéros correspondants seront enregistrés dans le répertoire.

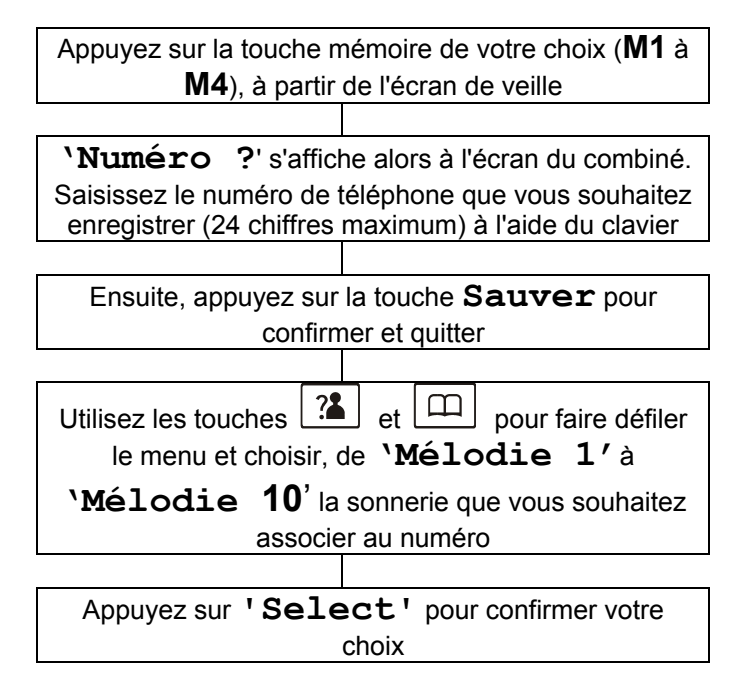

### **Visualiser les numéros des touches mémoires**

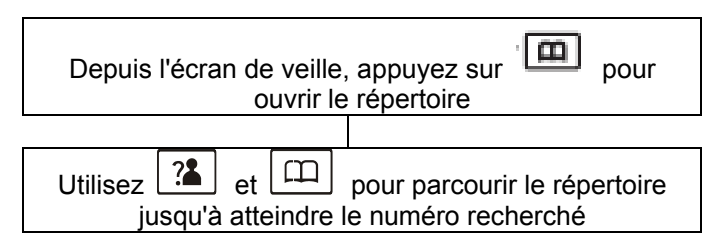

## **Composer un numéro mémorisé**

A partir de l'écran de veille, appuyez sur la touche mémoire de votre choix (**M1 à M4)**, pour composer le numéro associé.

## **Modifier un numéro mémorisé**

Par défaut, les contacts associés aux touches mémoires sont nommés **M1**, **M2**, **M3** et **M4**. Vous pouvez ajouter des caractères après le nom par défaut, mais pas le supprimer. Par ex : **M1** peut devenir **M1 :Maison** 

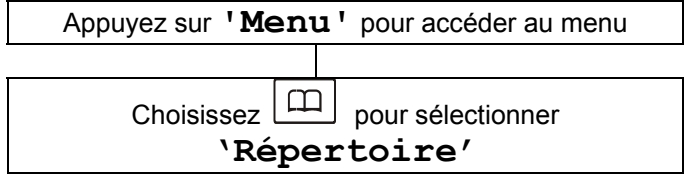

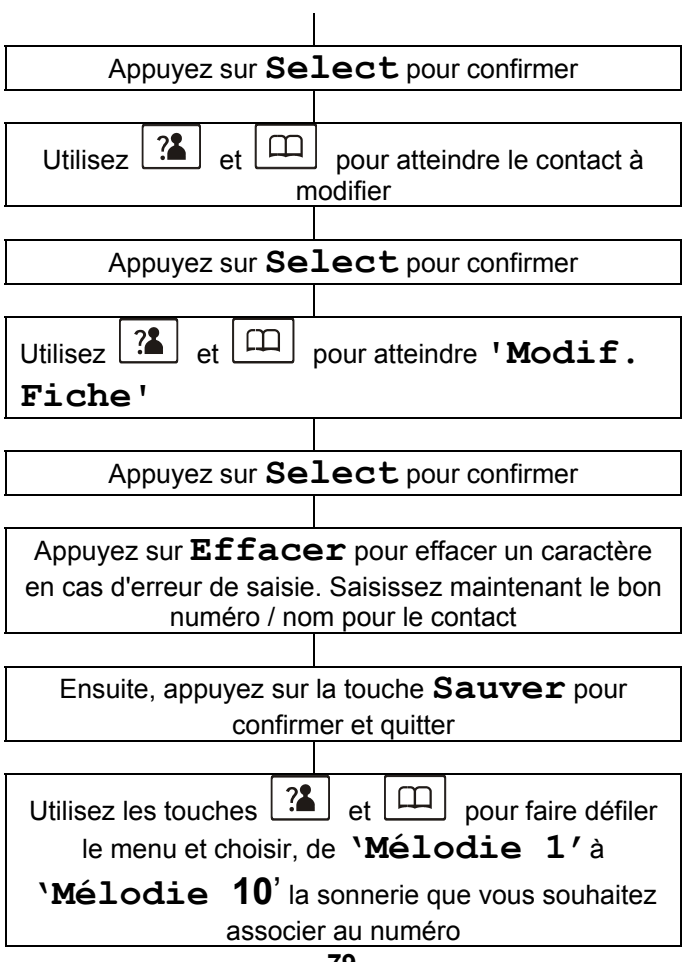

Appuyez sur **'Select'** pour confirmer et quitter.

## **Effacer un numéro mémorisé**

Par défaut, les contacts associés aux touches mémoires sont nommés **M1** , **M2** , **M3** et **M4**.

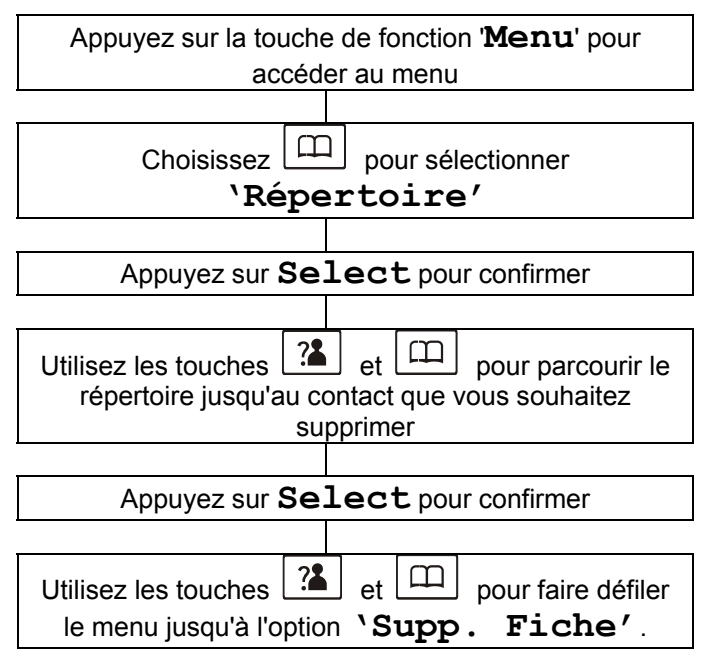

Le combiné sans fil livré avec la base de votre téléphone a déjà été associé par défaut à la base (réglage par défaut). Il a été enregistré sous le nom de Combiné 1, "HS1". Si vous achetez d'autres combinés, vous devrez également les associer à la base.

Vous pouvez enregistrer jusqu'à 5 combinés par base. Cela signifie que vous pouvez passer des appels en interne entre les différents combinés enregistrés, transférer un appel entrant entre les différents combinés, et répondre à un appel en décrochant n'importe quel combiné, car ils sonneront tous lorsque vous recevrez un appel.

Vous pouvez également enregistrer jusqu'à 4 bases différentes pour chaque combiné. Cela permet d'augmenter la portée de votre système téléphonique, car vous pouvez vous déplacer entre les différentes zones de couverture des bases sans interrompre votre communication.

### **Enregistrer un nouveau combiné**

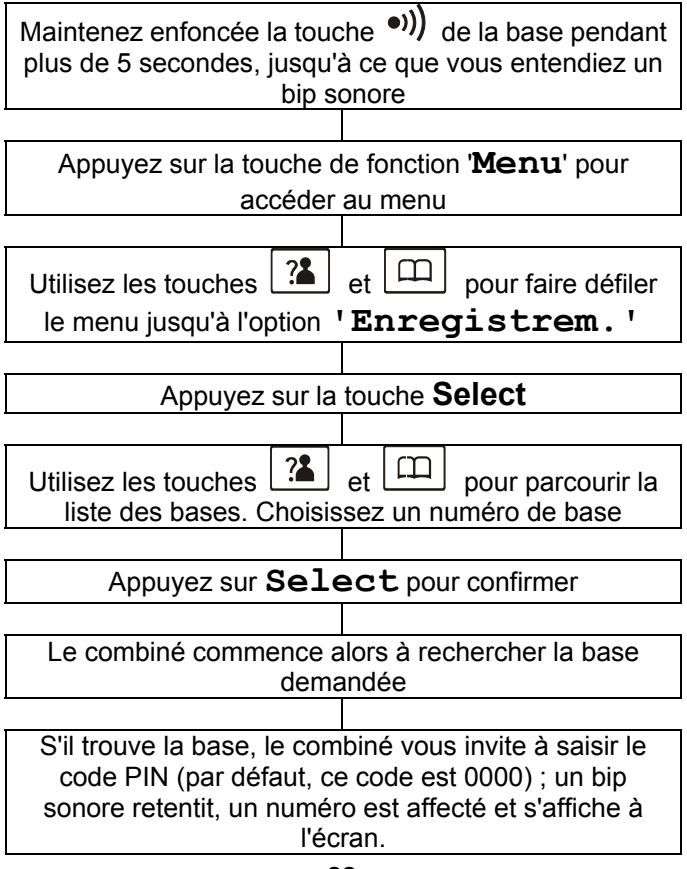

S'il ne trouve pas la base demandée, un bip sonore retentit, et le combiné revient en mode pré-enregistrement.

### **Sélectionner une Base**

Votre combiné peut être associé à 4 bases différentes. **Remarque :** Pour utiliser le combiné avec plusieurs bases, vous devrez enregistrer le combiné auprès de chacune d'entre elles (voir la section "Enregistrer un nouveau combiné").

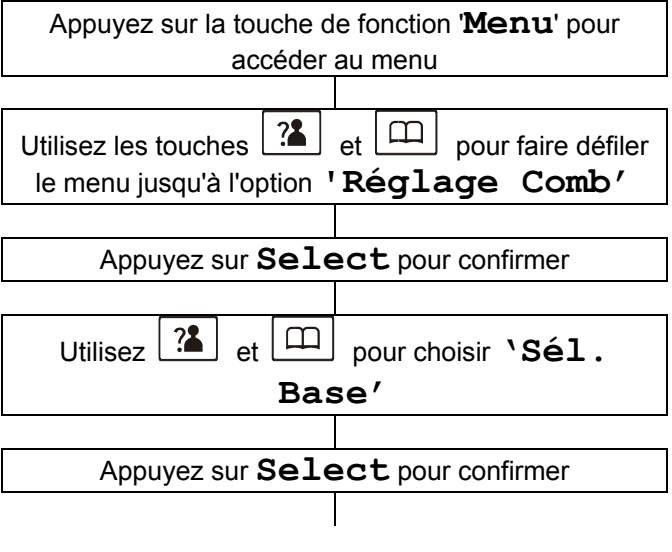

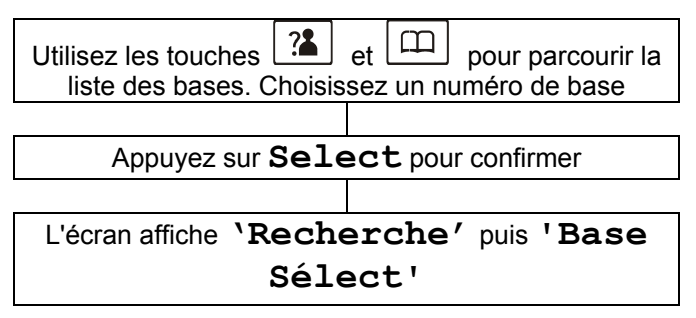

## **Appels internes**

Si vous avez associé plusieurs combinés à une même base, vous pouvez passer des appels entre ces différents combinés, et transférer des appels externes vers l'un ou l'autre de ces combinés.

### **Passer un appel interne**

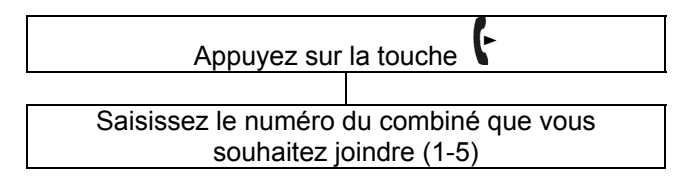

#### **Remarque :**

Si vous avez tapé un numéro de combiné incorrect ou si vous sélectionnez un combiné qui n'existe pas, le combiné revient à l'écran de veille

Pour annuler un appel interne, appuyez sur .

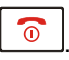

### **Recevoir un appel interne**

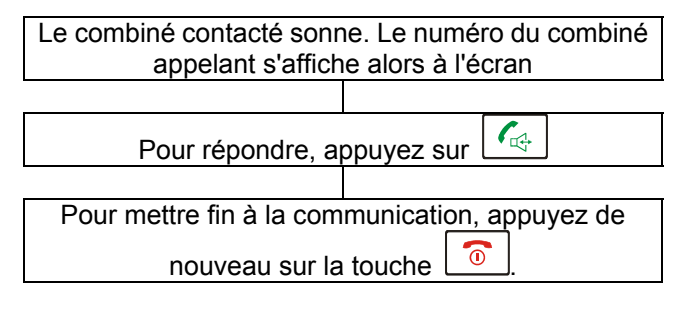

#### **Remarque :**

Si vous recevez un appel extérieur pendant une communication interne, un bip sonore de faible niveau vous avertira en arrière-plan. Vous pourrez alors terminer la communication interne en appuyant sur la touche

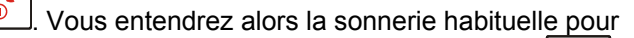

 $\mathcal{C}_{\mathbb{R}^+}$ un appel extérieur, et vous pourrez appuyez sur pour décrocher.

### **Transferts d'appels entre combinés**

Vous pouvez transférer un appel extérieur d'un combiné vers un autre.

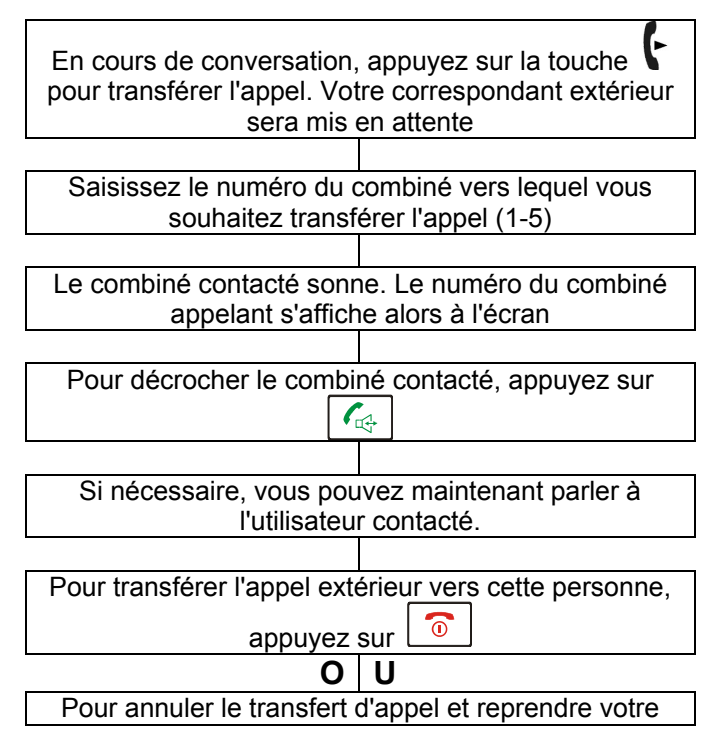

conversation avec le correspondant extérieur,

appuyez sur la touche

#### **Remarque :**

Lorsque vous transférez un appel, vous pouvez raccrocher avant que le combiné contacté ne réponde. Dès que vous avez raccroché, le correspondant extérieur est en liaison avec le combiné que vous avez contacté.

Si le combiné contacté ne prend pas l'appel dans un certain délai prédéfini, l'appel sera retransféré vers votre appareil.

## **Conférence à trois**

Si vous avez simultanément un appel extérieur et un appel interne en cours, vous pouvez établir une conférence à 3

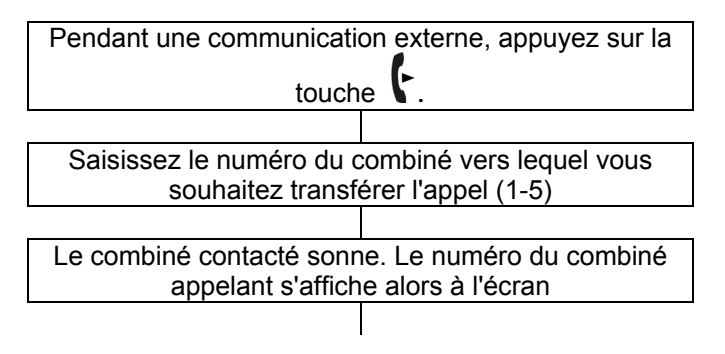

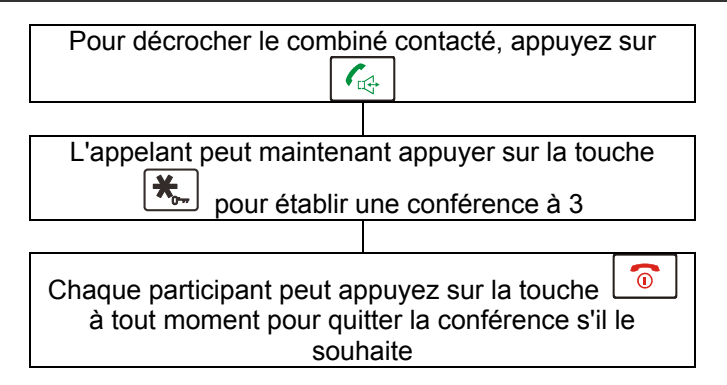

## **APPEL EN ATTENTE**

### **Identifier l'Appelant lors d'un Appel en attente**

Si vous avez souscrit le service de Signal d'appel de votre opérateur téléphonique, le téléphone affichera le nom et le numéro du correspondant qui cherche à vous joindre alors que vous êtes déjà en communication.

 Appuyez sur la touche de fonction **'Flash'+2 (R)** pour répondre à cette deuxième personne. La lettre **'R'** s'affiche alors à l'écran.

Lorsque vous avez terminé votre conversation avec ce nouveau correspondant, appuyez une nouvelle fois sur la touche de fonction **'**Flash'+1 (R) pour reprendre la première communication.

**Remarque :** La touche de fonction **R'FLASH'**  envoie le signal de rappel d'enregistreur. Cette fonction vous donne accès à certains services proposés par votre opérateur (par exemple le signal d'appel). Contactez votre opérateur téléphonique pour en savoir plus sur les services particuliers qu'il peut vous proposer.

# **RÉGLAGES PAR DÉFAUT**

## **Réinitialisation du combiné**

Vous pouvez restaurer les réglages par défaut du combiné.

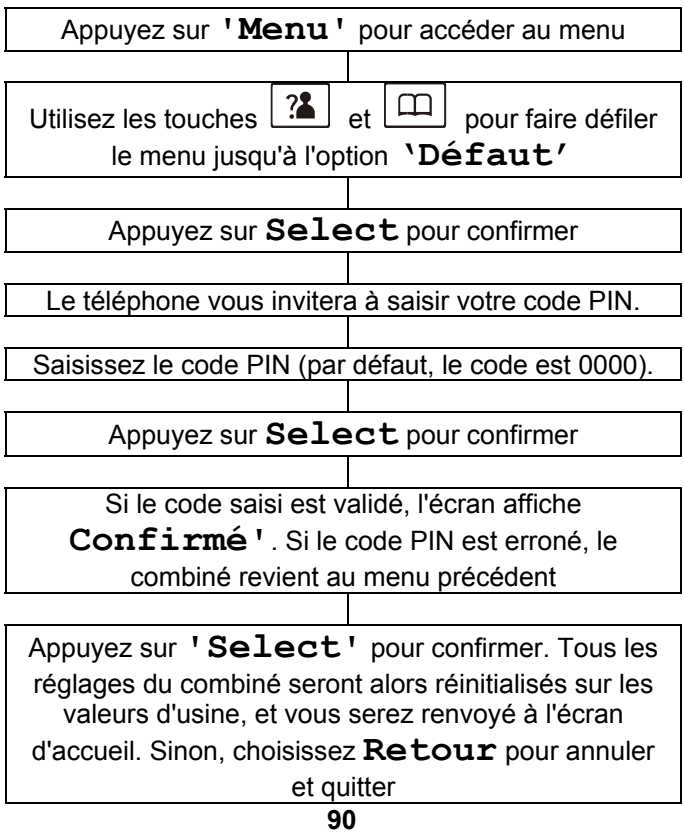

## **ACCESSOIRES**

## **Accessoires en option**

La prise casque se situe sur le côté gauche du combiné. Cette prise permet de raccorder la plupart des kits mains libres disponibles sur le marché. La prise est amplifiée : vous pouvez donc régler le volume et la tonalité. Il s'agit d'une prise casque standard de 2,5 mm. Branchez simplement le casque dans cette prise. Le casque est maintenant activé, le microphone du combiné est désactivé.

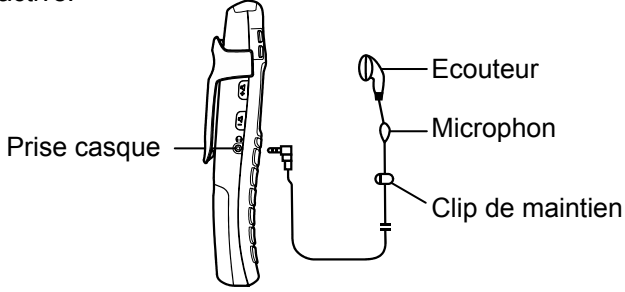

# **DÉPANNAGE**

### **Vérifications de base**

• Vérifiez que le cordon de ligne et l'adaptateur secteur sont correctement raccordés, et qu'ils sont en bon état.

• Vérifiez que les piles sont bien positionnées dans leur logement.

- Vérifier que les piles sont suffisamment chargées.
- Branchez un autre téléphone à la prise téléphonique murale ou branchez votre téléphone à une autre prise téléphonique, afin de déterminer si le problème provient de votre appareil ou de la prise.
- Vérifiez que vous avez bien branché l'adaptateur secteur à l'appareil

### **Problème d'enregistrement du combiné**

• Effectuer les vérifications de base.

### **L'écran ne fonctionne pas**

- Effectuer les vérifications de base
- Vérifiez que le combiné est allumé

#### **Pas de communication entre le combiné et la base**

• Vous êtes peut-être hors de portée de la base. Rapprochez-vous de la base.

### **Le combiné ne se recharge pas sur son support**

• Vérifiez que le combiné est correctement positionné. Pendant la recharge, l'écran doit indiquer en haut à droite le symbole d'une pile se rechargeant progressivement.

### **Le combiné ne sonne pas**

• Effectuer les vérifications de base

# **DÉPANNAGE**

### **Pas de tonalité lorsque vous appuyez sur la touche**   $\mathcal{C}_{\mathbb{C}^4}$

• Effectuer les vérifications de base.

• Vérifiez que le numéro du combiné est indiqué à l'écran, par exemple HS1. Si l'écran n'affiche aucun numéro, vous devez enregistrer le combiné (voir chapitre Enregistrement du combiné)

#### **Vous entendez une alerte sonore en cours de conversation :**

- Les batteries sont déchargées. Vous devez reposer le combiné sur son support pour le recharger.
- Vous êtes hors de portée de la base.

#### **Aucun numéro n'apparaît à l'écran lorsque le téléphone sonne :**

- Contactez votre opérateur téléphonique pour souscrire un service de présentation du numéro.
- Même si vous êtes abonné à un service de présentation du numéro, l'écran ne pourra afficher le numéro de votre correspondant s'il a choisi de masquer son numéro (numéro privé).
- L'appel peut provenir d'un standard PBX. Dans ce cas, le service d'identification de l'appelant peut ne pas fonctionner correctement.

### **L'autonomie des piles est toujours faible**

- Nettoyez les contacts de recharge
- Remplacez les batteries 1.2V/800mA

#### **Il ne se passe rien lorsque vous appuyez sur une touche quelle qu'elle soit**

• Vérifiez que le clavier n'est pas verrouillé

# **SÉCURITÉ**

### **Recommandations générales**

Utilisez exclusivement l'adaptateur secteur fourni avec l'appareil.

Utilisez exclusivement des piles rechargeables du type fourni avec votre téléphone.

N'ouvrez jamais le combiné (sauf pour remplacer les batteries) ni la base. Contactez le service d'assistance pour toute réparation.

Ne jetez jamais les batteries au feu. Elles peuvent exploser et libérer des substances chimiques toxiques.

### **Nettoyage**

Utilisez un chiffon doux pour nettoyer l'appareil. Nettoyez régulièrement les contacts de recharge de la base et du combiné. N'utilisez ni lustrant ni produit nettoyant : vous pourriez endommager le revêtement extérieur ou les composants électriques à l'intérieur de l'appareil.

### **Environnement**

Evitez d'exposer directement l'appareil aux rayons du soleil.

Veillez à ce que l'air puisse circuler librement tout autour de l'appareil.

Ne plongez jamais l'appareil ou une partie de l'appareil dans l'eau et ne l'utilisez pas dans un environnement humide, par exemple dans une salle de bains.

# **SÉCURITÉ**

N'exposez pas votre appareil au feu, protégez-le de tout environnement dangereux.

Votre téléphone pourrait être endommagé en cas d'orage : débranchez votre appareil de la prise téléphonique murale. Votre garantie ne couvre pas les dommages provoqués par l'orage.

L'appareil a été conçu pour fonctionner à une température de 5°C à 45°C.

## **GARANTIE**

Geemarc garantit cet appareil pour une durée d'un an pièces et main-d'œuvre à partir de la date d'achat. Pendant cette période, Geemarc réparera (ou remplacera si nécessaire) votre appareil gratuitement. En cas de problème, nous vous invitons à consulter notre site internet sur www.geemarc.com. La garantie ne couvre pas les accidents, les pièces cassées ou les problèmes causés par la négligence de l'utilisateur. Seuls les techniciens agréés Geemarc sont autorisés à intervenir sur votre appareil. La garantie Geemarc ne limite en aucun cas les droits que vous accorde la loi.

IMPORTANT : VOTRE FACTURE D'ACHAT EST UN ÉLÉMENT ESSENTIEL DE LA GARANTIE. ELLE VOUS SERA DEMANDÉE EN CAS D'INTERVENTION SOUS **GARANTIF** 

#### **Attention!**

#### **La garantie s'applique uniquement en France**

**DÉCLARATION DE COMPATIBILITÉ :** Ce produit respecte les exigences de compatibilité électromagnétique et de sécurité électrique demandées par la directive européenne RTTE 1995/5/EEC, et en particulier l'article 3 sections 1a, 1b et 3. Le fonctionnement de l'appareil n'est pas garanti si le courant de ligne est inférieur à 18 mA.

**96** 

*Vous pouvez consulter la déclaration de conformité sur www.geemarc.com*

(  $\epsilon$ 

## **GARANTIE**

**Raccordement électrique :** L'appareil a été conçu pour fonctionner exclusivement avec une alimentation électrique de 230V 50Hz (classé "tension dangereuse" selon la norme EN 60950). L'appareil ne possède pas d'interrupteur général de mise sous tension/hors tension. Pour couper l'alimentation de l'appareil, débranchez l'adaptateur secteur au niveau de la prise électrique murale ou directement au niveau de la base. Quand vous choisirez l'emplacement de l'appareil, assurez-vous de pouvoir accéder facilement à la prise électrique à laquelle vous le brancherez.

**Raccordement téléphonique :** les tensions présentes sur le réseau sont classées TRT-3 (Tension de Réseau de Télécommunication) au sens de la norme EN60950.

## **RECYCLAGE**

La directive WEEE (recyclage des appareils électriques et électroniques) a été mise en place pour assurer le recyclage des produits parvenus au terme de leur cycle de vie.

Si votre appareil ne fonctionne plus, ne le jetez pas avec les ordures ménagères.

Nous vous remercions de bien vouloir suivre la procédure suivante :

- Enlevez les batteries de l'appareil et confiez-les à un centre de recyclage adapté. Déposez ensuite l'appareil dans un container de recyclage adapté.

- Vous pouvez également remettre votre appareil usagé à votre revendeur. Si vous achetez un nouvel appareil, le vendeur est tenu de vous reprendre l'ancien.

En appliquant ces recommandations simples, vous contribuez à la protection de l'environnement et à la santé de tous.

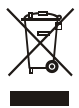

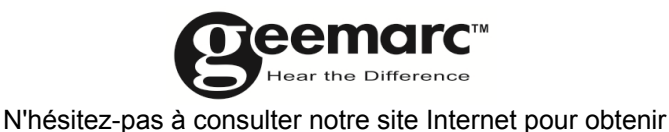

des informations et de l'aide sur nos produits :

www.geemarc.com

Vous pouvez nous contacter par téléphone au 03.28.58.75.99 ou par fax au 03.28.58.75.76

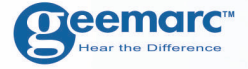

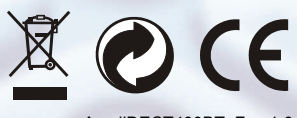

AmpliDECT400BT\_Fr\_v1.0

**A**eemarc **FRANCE** 

Parc de l'Etoile 2, rue Galilée BP20061 59791 GRANDE SYNTHE CEDEX TEL. SERVICE APRES VENTE. 03 28 58 75 99

#### **Oeemarc** UNITED KINGDOM

5 Swallow Court **Swallowfields Welwyn Garden City** Hertfordshire, AL7 1SB For product support. 01707384438

www.geemarc.com

www.geemarc.com

**99**